Application Note 006 Version 001 27 March 2017

# **Network Control of an ABB ACH550 VFD**

The concept of interacting with a VFD by using an Industrial Networking Protocol – such as Modbus or EtherNet/IP – is vastly superior to legacy methods that use discrete I/O wired to the terminal block. Why? Because there is so much more information available to the Control System when communicating directly with the VFD's microprocessor.

Network-available feedback tags include Speed (Hz), Power (HP, KW), Energy (MWH), Current (A), Voltage (V), Temperature (°), and Fault Information. Furthermore, the network wiring is arguably simpler than discrete signal wiring – since it only relies upon a single twisted pair or Ethernet cable. On the other hand, extra know-how is required to collect and process the extra information. Therefore, in order to clarify and simplify the theory and practice of controlling and monitoring a VFD across a network, Navionics Research has developed a library of Application Notes, each designed to address networking techniques specific to a particular manufacturer. Notes are currently available for Allen Bradley (Modbus), ABB (Modbus), Eaton (Modbus), and Toshiba (Toshiba Proprietary Protocol). Others may be forthcoming.

## **ABB ACH550**

This document was created to address the specifics of the ABB ACH550 VFD using the Modbus/RTU protocol over RS-485, which is included standard on all models within the ACH550 family. For brevity, we will refer to this drive as the "ACH550".

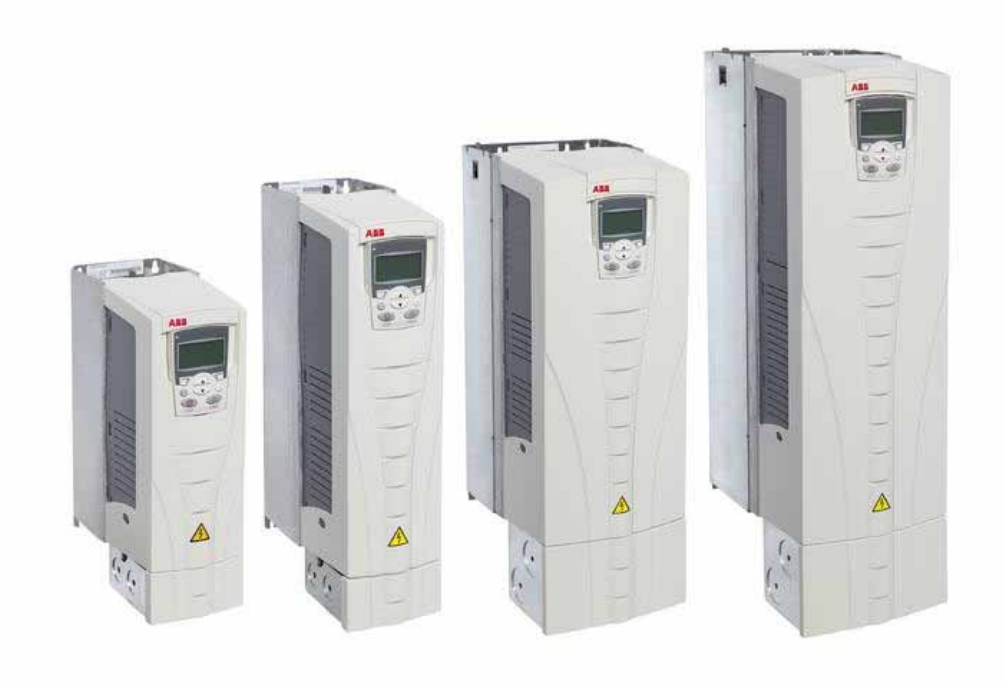

First, the following documents should be available for reference:

ABB ACH550 Manual ABB ACH550 Fieldbus Manual

## **Signal Wiring**

The VFD should be wired for Modbus/RTU Control/Monitoring. Note that the ACH550's RS-485 terminals are labeled in accordance with the most predominant North American Standard: 'A' is '-', and 'B' is '+'.

In addition to the Modbus/RS-485 terminals, wiring is provided for backup discrete controls with analog speed reference in case of communication bus failure: A single dry contact input is to provide a run signal to VFD Digital Input #1, and a 24V output signal via VFD Internal Relay #1 is to denote that the drive running.

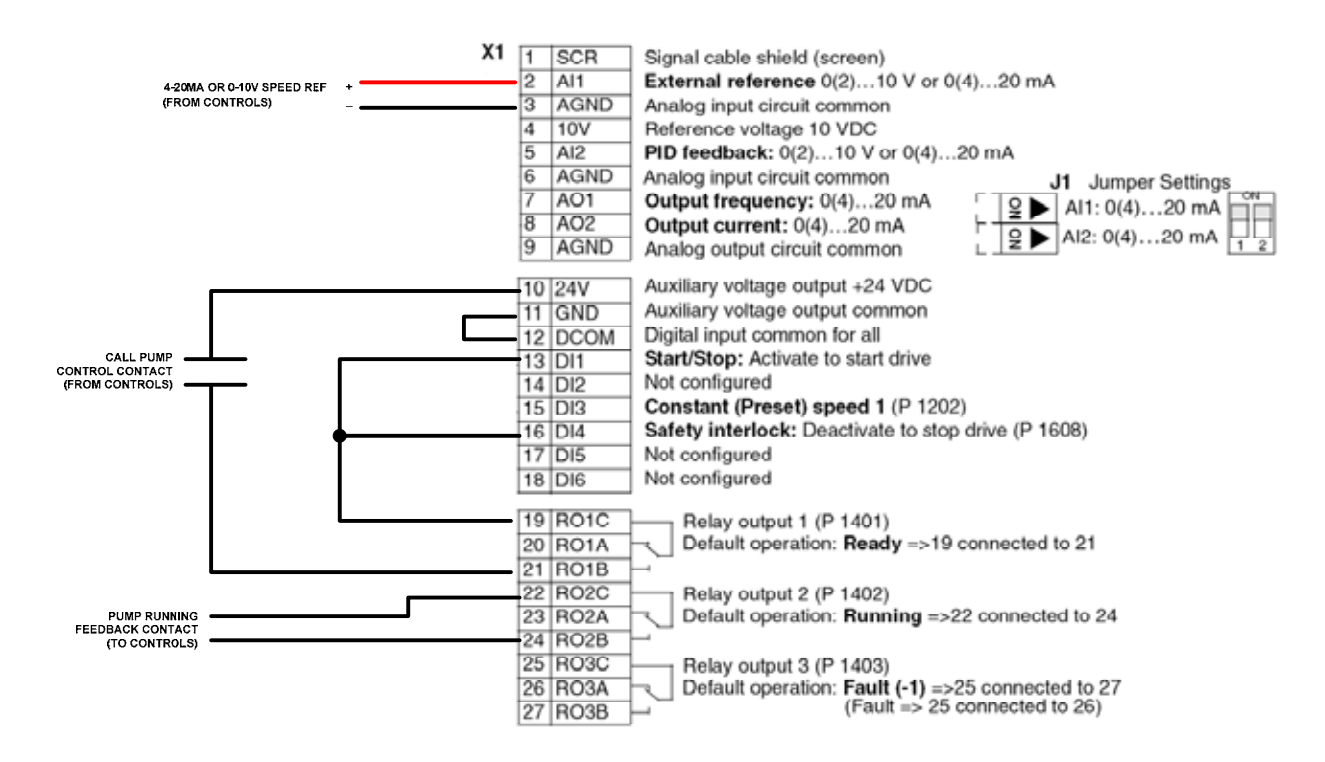

**Terminal Block Wiring Diagram. Note: Jumper J1 should be set to match the Reference Signal Type.** 

#### Preferred wiring diagram

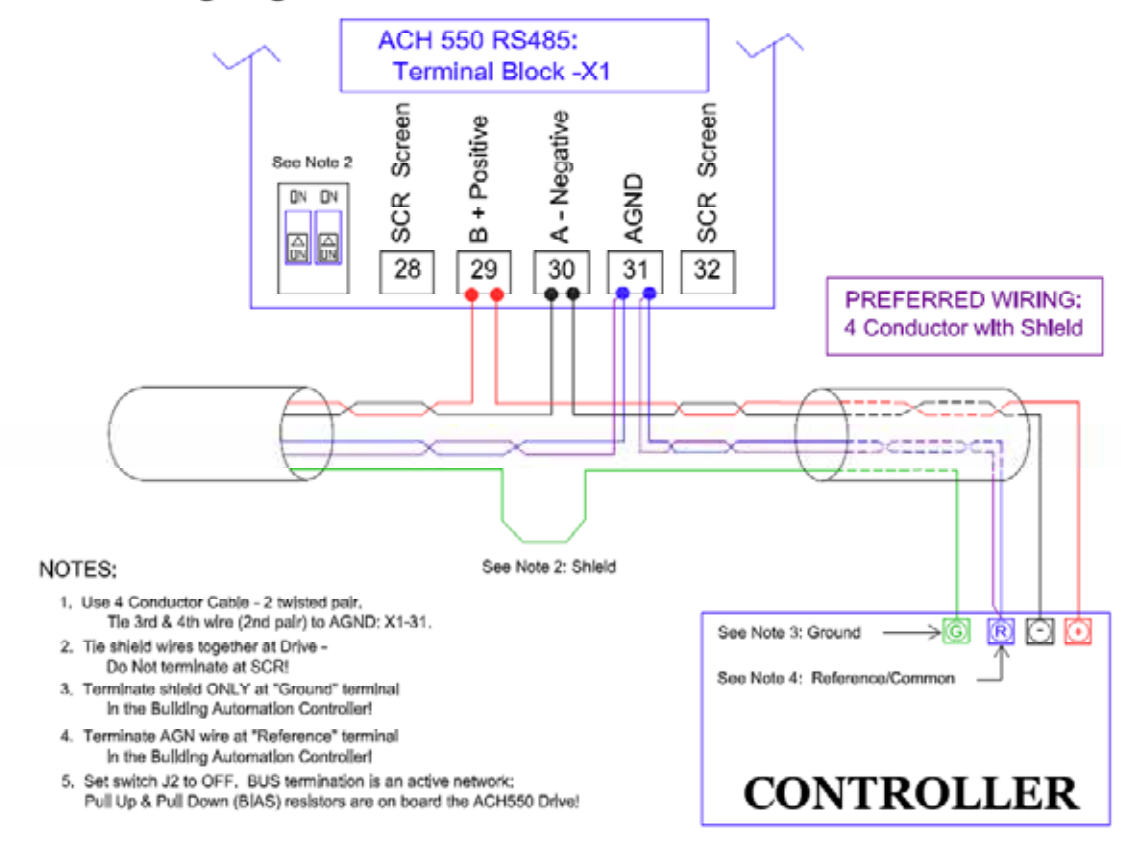

## **Keypad: Basic Configuration**

The VFD should be configured using the Wizard Setup Screens with the Motor Nameplate Values.

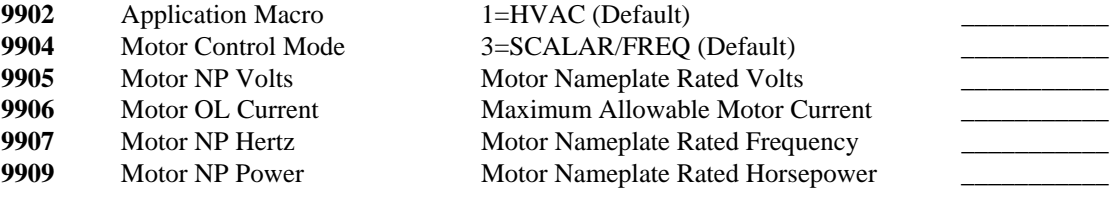

## **Keypad: Communication & Terminal Block Configuration, Part I**

The VFD should be set up with the following parameters:

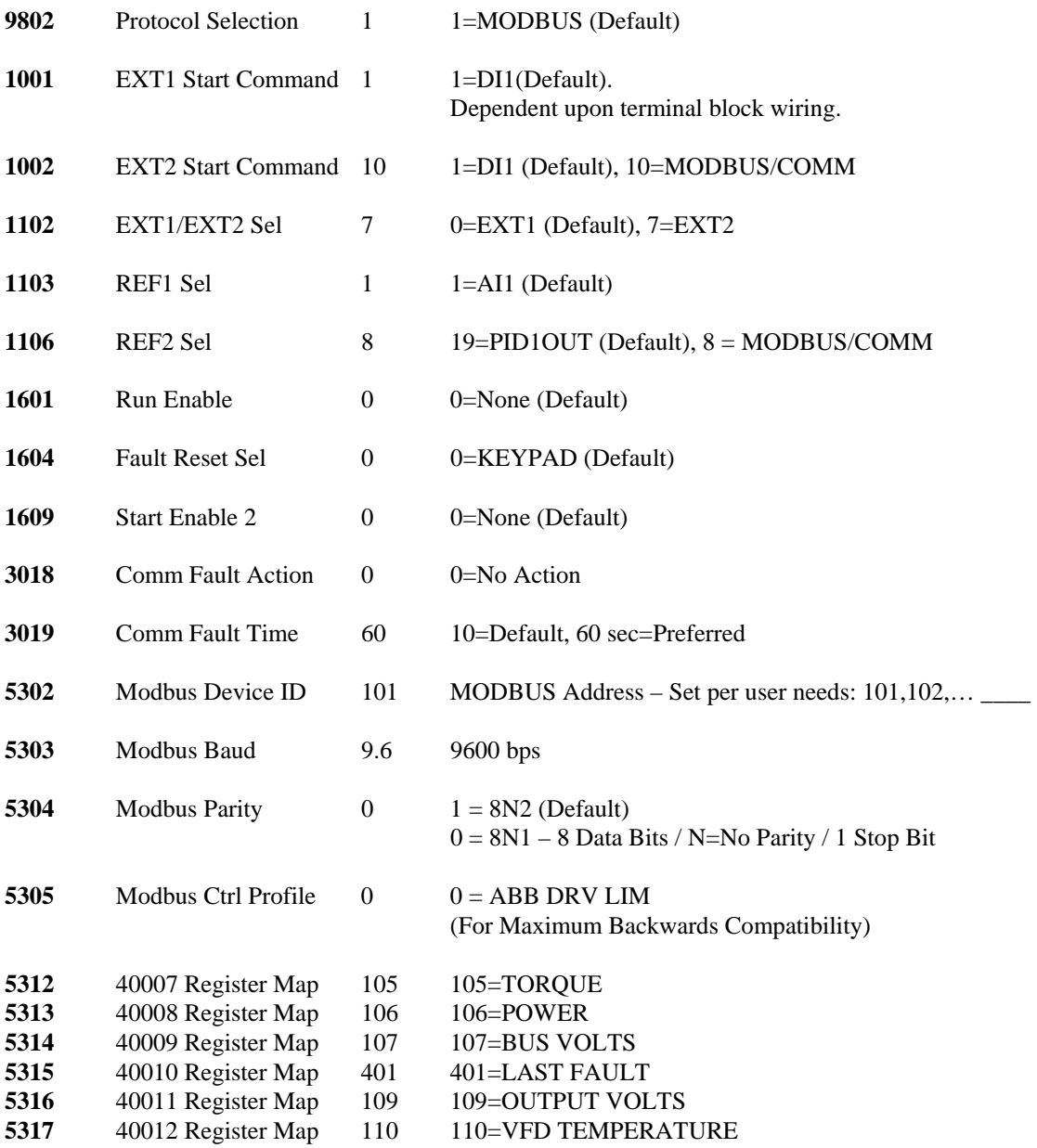

#### **Note! – The VFD must now be power-cycled for the above settings to take effect.**

After this initial Modbus configuration is performed, much of the additional Modbus configuration will be performed by the connected Master PLC via the communication port. In fact, Modbus configuration via the PLC is more desirable for many parameters, since parameters written using Modbus are volatile by default – meaning that they are not stored into the VFD's nonvolatile memory unless explicitly commanded as such. Therefore, certain parameters specific to network-operation can be discarded simply by rebooting the VFD with the Master PLC disconnected from the VFD network port.

## **VFD Parameters Monitored Via MODBUS:**

**Volatile Modbus Register Changes:** The remaining parameters are controlled by the Master PLC. Again, please note that all parameter changes made by the Master PLC are discarded upon reboot of the ACH550 VFD. This fact is utilized to allow for two distinct operational control modes.

**Post VFD Boot-Up Delay:** It is important that the VFD be allowed to fully boot up before writing to the VFD's Modbus registers. A 15 second delay has been observed to be more than sufficient.

**Modbus Addressing:** ABB Drive Parameters may be accessed (read/write) via Modbus communications. For example, ABB Parameter 1001 is hosted at Modbus Address 41001, which is often referenced as Modbus Address 1000 in Zero-Based Modbus Addressing Nomenclature.

#### **REGISTER (ZERO-BASED) CONTENTS**

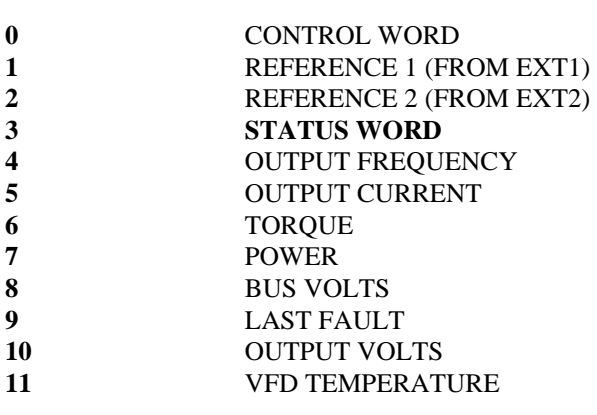

#### **STATUS WORD DETAIL (BITMAP)**

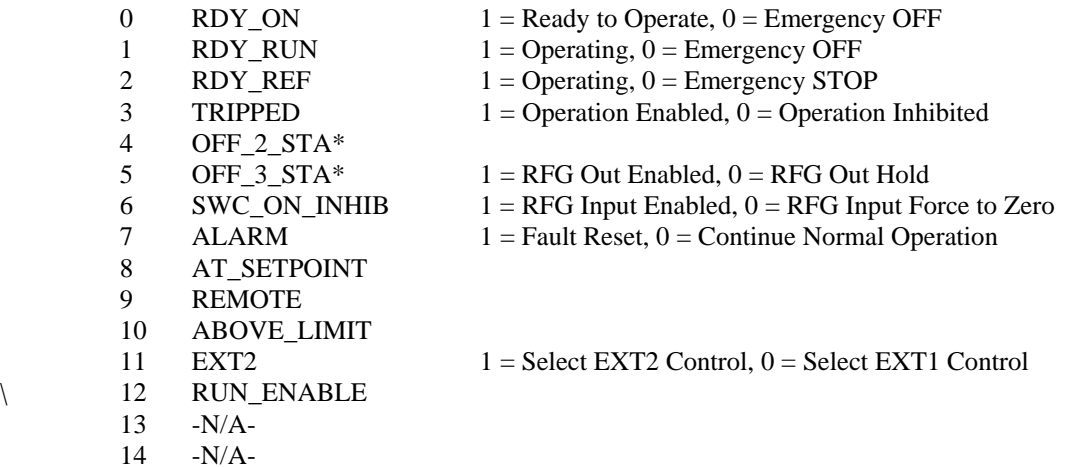

15 -N/A-

## **VFD Parameters Controlled Via MODBUS:**

#### **REGISTER (ZERO-BASED) CONTENTS**

**0 CONTROL WORD 2** SPEED REFERENCE 2

#### **CONTROL WORD DETAIL (BITMAP)**

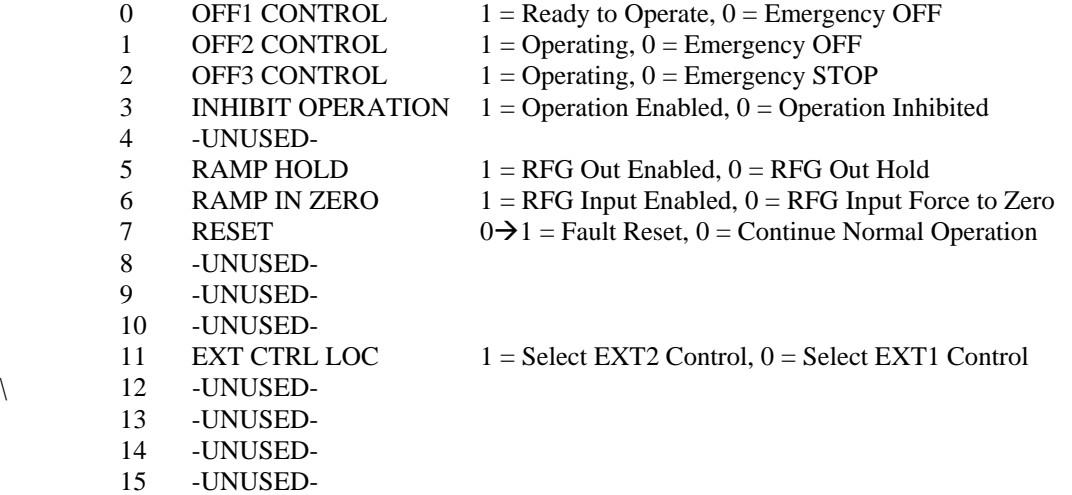

#### **Backup/Alternative VFD Control Via Terminal Block**

How should the system be configured to handle a Modbus communication failure? First and foremost, the VFD should be configured to shut down if it stops receiving commands from the Master PLC. A 60 second timeout should be sufficient for this purpose. When the VFD stops due to comm loss, it will show a Fault Code 28.

After a Modbus communication fault is detected, NRI's standard backup control method consists of parallel, discrete (ON/OFF) control circuitry. The activation of this circuitry requires the operator to perform the following steps:

- 1. REBOOT THE VFD (CLEARS ALL RAM-ONLY SETTINGS)
- 2. CLEAR THE VFD FAULT AT THE KEYPAD
- 3. MAKE SURE THE VFD IS IN "AUTO" MODE (ALLOWS REMOTE CONTROL).
- 4. ACTIVATE MASTER PLC SETPOINT:

DISCRETE\_VFD\_CONTROL = YES/TRUE ..or.. NETWORK\_VFD\_CONTROL = NO/FALSE

The parallel, discrete control circuitry consists of three pairs of low-voltage wires: One for ON/OFF control of the drive, one for SPEED REFERENCE, and one for FEEDBACK/MONITORING. Through pair 1, a single dry contact will provide the run signal to the drive. If a speed reference pair (4-20mA or 0- 10VDC) is provided, then the speed can be modulated. If not, then the VFD can be set to run at a userdefined PRESET SPEED. Through the final pair, a single contact output will provide RUN feedback to the Master PLC: When the ACH550 is "At Desired Frequency", a 24VDC signal will be transmitted. Until the Modbus communication link is re-established/repaired, this method allows for the VFD to run ON/OFF based on an analog speed reference, or based upon a preset speed with controlled ramp-up and ramp-down times. Please note that when a VFD is configured for preset speed, the VFD will run only at a single speed, and that no speed throttling will occur in this mode.

## **Detailed VFD Monitoring**

Now that network communication to the ACH550 has been achieved, the PLC programmer now has READ access to valuable VFD internal information.

Available DISCRETE tags for reading include (not a complete list):

VFD\_READY VFD\_ACTIVE (RUNNING) VFD\_ALARM VFD\_FAULTED VFD\_AT\_REFERENCE\_SPEED

Available ANALOG tags for reading include (not a complete list):

VFD\_OUTPUT\_SPEED VFD\_OUTPUT\_AMPS VFD\_OUTPUT\_VOLTS VFD\_DC\_BUS\_VOLTS VFD\_OUTPUT\_POWER\_KW VFD\_ENERGY\_KWH VFD\_TEMPERATURE VFD\_ACTIVE\_FAULT\_CODE

## **Feedback Control Strategies**

In a Water Utility, the VFD will typically be installed to control the speed of a pump motor. Available telemetry data may include pump discharge pressure, pump suction pressure, pump rate-of-flow, in addition to the data available from the drive itself. This extra data, when combined with the VFD control algorithm, may be used to implement closed-loop feedback control strategies. For example, an upper limit may be placed on the pump discharge pressure – or a lower limit on the pump suction pressure – or both. Other possibilities are to implement an upper limit on the rate-of-flow, or an upper limit on the power consumption. In any of these cases, the speed of the VFD will be throttled up or down in order to maintain the pressures and/or flow and/or power consumption within the desired envelope.

## **Cavitation Traps**

Ideally, pump "no flow" conditions are detected by monitoring a flow meter. In situations where a flow meter is not available, and because the ACH550 provides realtime power consumption of the pump motor to the Master PLC, it is possible that the PLC can detect and/or alarm cavitation conditions – situations where the pump is not moving water as evidenced by the power consumption of the motor falling below the normal range.

#### **Feedback Control**

In a Water Utility, the VFD will typically be installed to control the speed of a pump motor. Available telemetry data may include pump discharge pressure, pump suction pressure, and pump rate-of-flow. This extra data, when combined with the VFD, may be used to implement closed-loop feedback control

#### **VFD Reset Via Modbus:**

Because the ACH550 provides actual VFD fault information to the Master PLC, this information can be alarmed and the operator notified of the problem. The information is transmitted as a decimal fault code, and the Operator may refer to the following document to decode the fault:

https://wireless-telemetry.com/PDF/ABB\_VFD\_Fault\_Codes.pdf

Alternatively, the ABB ACH550 User Manual can be referenced to decode fault information.

After decoding the fault, the Operator may reset the fault remotely using a provided "one-shot" pushbutton setting within the Telemetry Control System.

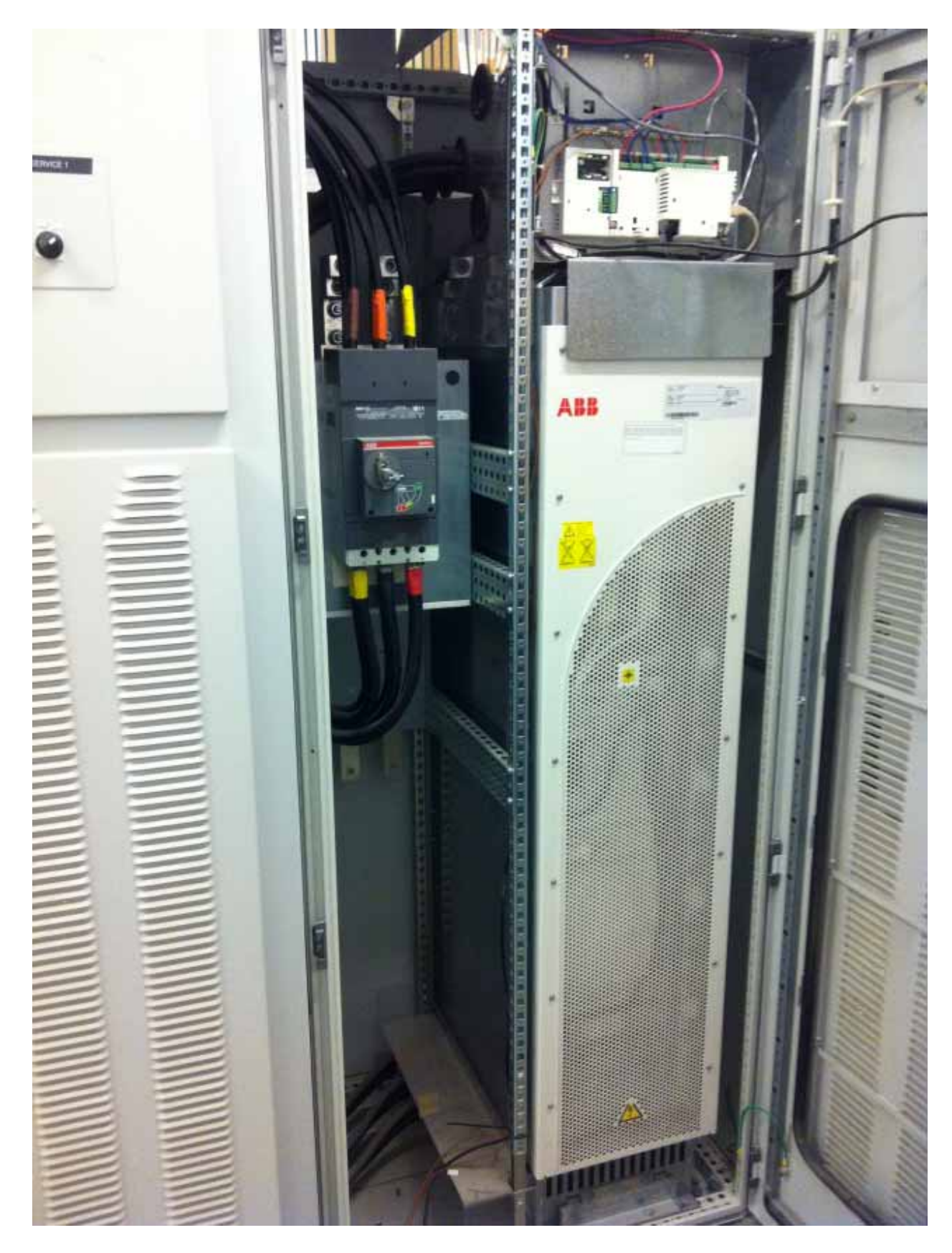

**An ABB Model ACH550 VFD. At a Water Plant, Feeding a 250HP High Service Pump.** 

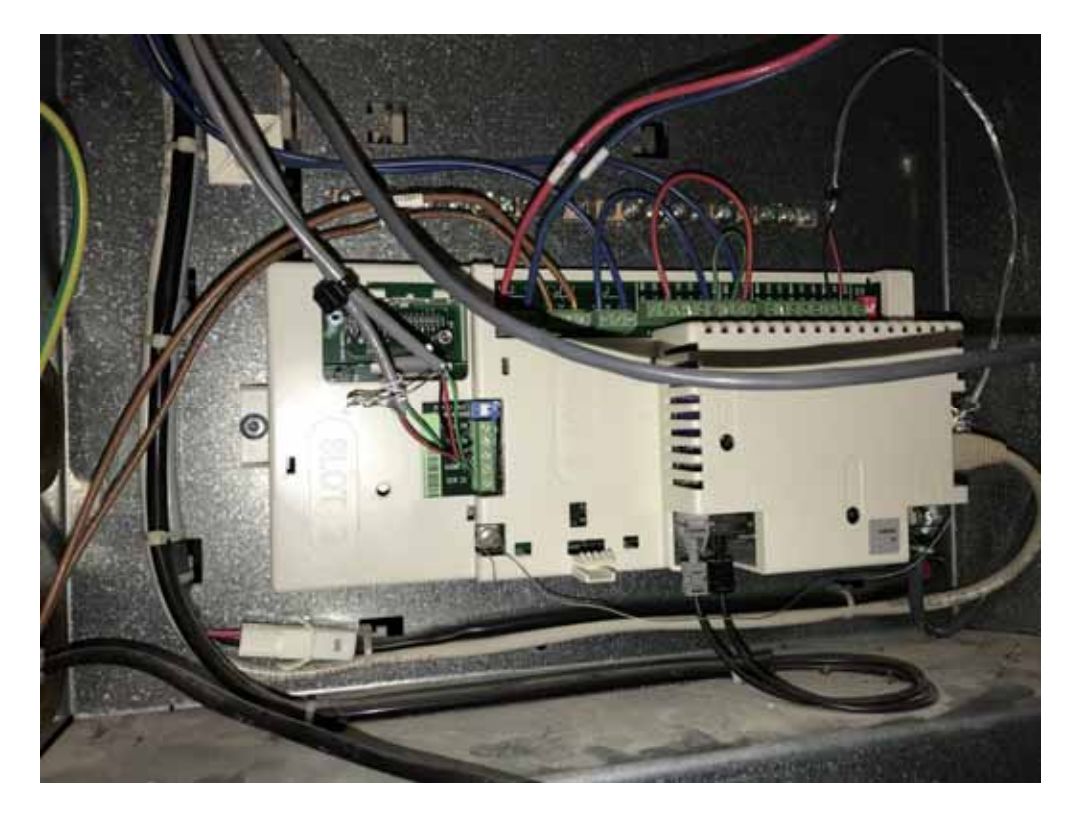

**VFD No. 1, Modbus Address 11.** 

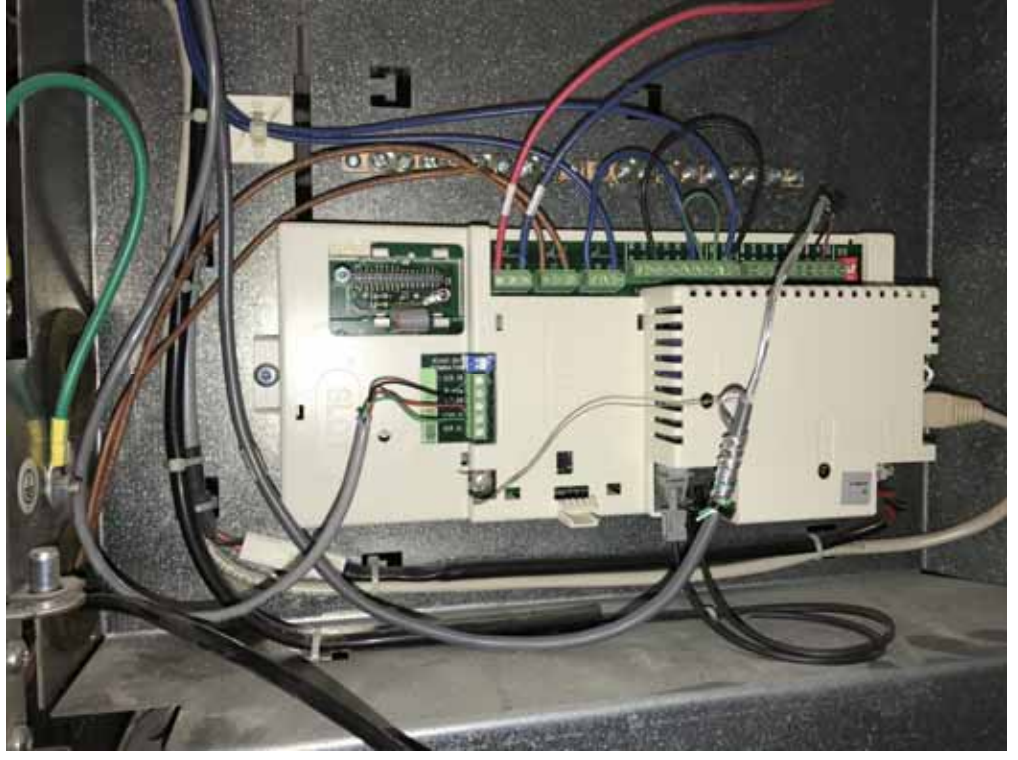

**VFD No. 2, Modbus Address 12. Note the 120 Ohm Termination Resistor Activated.** 

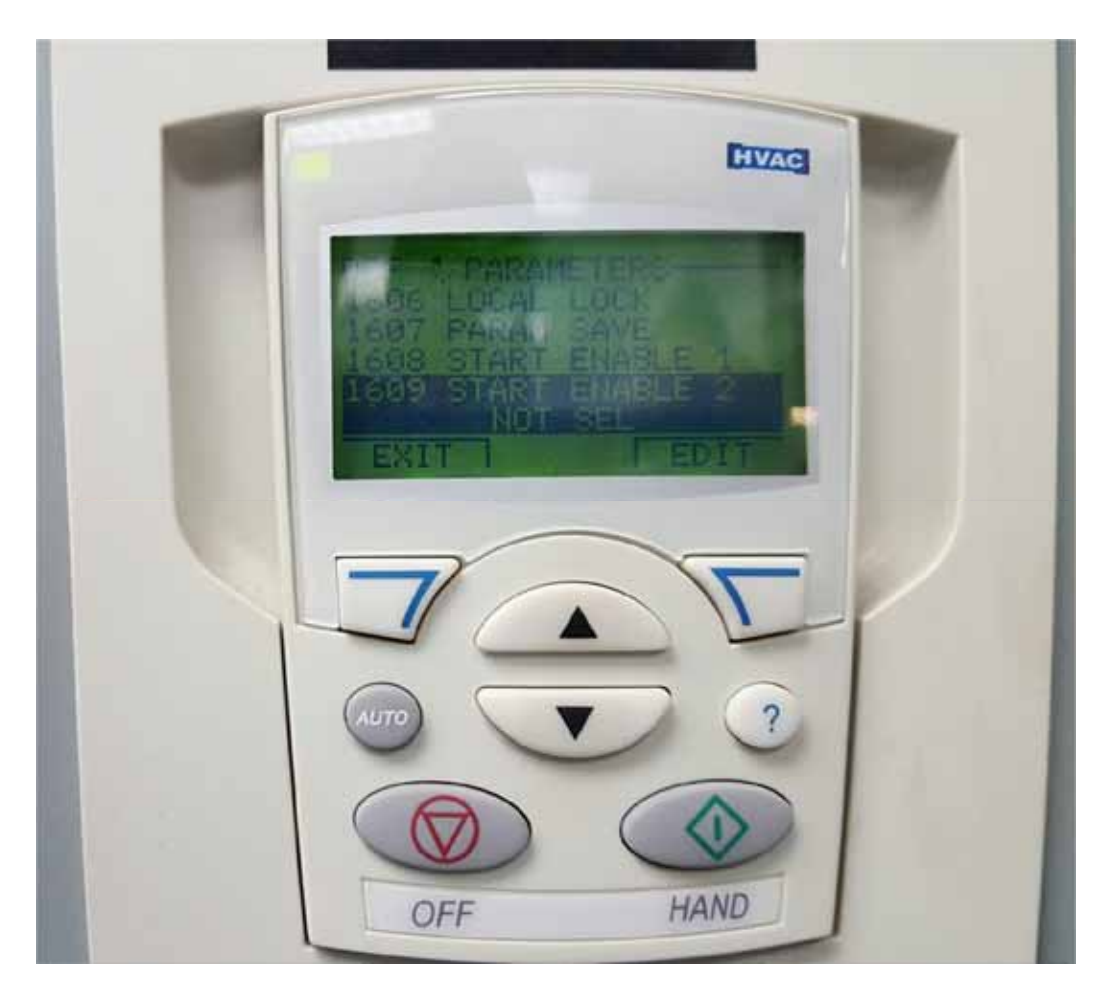

**Configuration Keypad for ABB Model ACH550 VFD** 

# **Sample Generic Control Logic Source Code with VFD High-Service Pump Control**

```
$NCH - Plant - ioz.15 (installed) 
  4 # Number of Discrete Setpoints 
  18 # Number of Analog Setpoints 
 8 # Number of Integer Setpoints 
 12 # Number of Discrete Input Modules 
 12 # Number of Analog Input Modules 
 0 # Number of Integer Input Modules 
 22 # Number of Discrete Flag States 
 20 # Number of Analog Flag States 
 9 # Number of Integer Flag States 
 12 # Number of Relay Output Modules 
 12 # Number of Analog Output Modules 
# Remote Setup Information ... (No Blank Lines Allowed...) 
   4 # Number of Dependent Sites (Dependent Sites Follow) 
 012 # Intake Pump Station 
 001 # 1 Elev Tank 
 013 # 13 Elev Tank 
 014 # 14 Elev Tank 
# Variable Name Definitions ... (Blank Lines Allowed...) 
# 
# Raw->Head Tank->Claricones->Filters->150KG C/W->Xfer Pmps->1MG GST 
# 
# 
# MODBUS I/O MODULES... 
# 
# M_SIU - MODBUS FCN 3 INPUT, SHORT INTEGER UNSIGNED (16 BIT) 
# M_SIS - MODBUS FCN 3 INPUT, SHORT INTEGER SIGNED (16 BIT) 
# M_LIU - MODBUS FCN 3 INPUT, LONG INTEGER UNSIGNED (32 BIT) 
# M_LIS - MODBUS FCN 3 INPUT, LONG INTEGER SIGNED (32 BIT) 
\overline{H} \overline{F} - MODBUS FCN 3 INPUT, FLOATING POINT (32 BIT)
# 
# ALIAS METRER MODULE MODULE METRIC MODULE
# ALIAS MINFL FLOW MODULE A M LIS 4 4 4
# ALIAS INFL_METER_FAULT_MODULE M_SIU 4 14 
# ALIAS EFFL_METER_MODULE M_LIU 5 0 
# ALIAS BEFL FLOW MODULE ALLIS 5 4
# ALIAS BEFL METER FAULT MODULE M SIU 5 14
ALIAS GST_PSI_MODULE M_FI 1 2
ALIAS CLEARWELL_PSI_MODULE M_FI 2 2
ALIAS EFFL_PSI_MODULE M_FI 3 2
# ABB VFD's MODBUS... 
# HIGH SVC PUMP NO. 1, ADDR=11 
# HIGH SVC PUMP NO. 2, ADDR=12 
# ALIAS VFD1_SPD_RAWA M_SIU 11 102 
# ALIAS VFD1_SPD_RAWB M_SIU 11 4
```
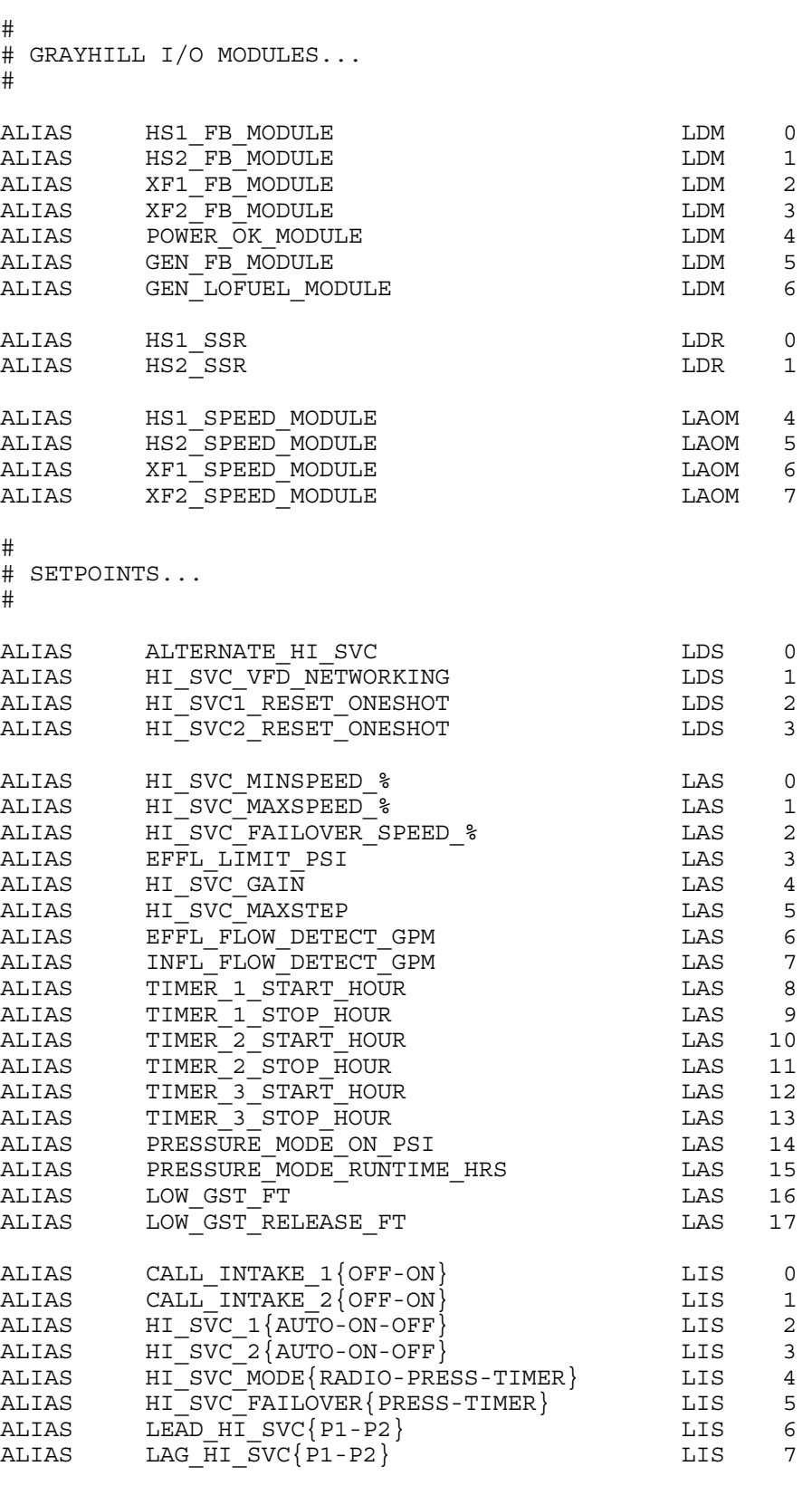

#

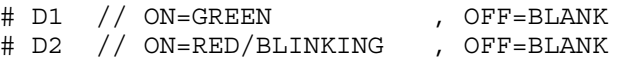

# D3 // ON=GREEN , OFF=RED/BLINKING # D4 // ON=GREEN/BLINKING , OFF=BLANK # # LOCAL FLAGS... # DISPL\_D3 POWER LDF 0 DISPL\_D4 CALL INTAKE 1 LDF DISPL\_D4 CALL\_INTAKE\_2 LDF 2 DISPL D4 HI\_SVC\_PUMP\_1 LDF 3 DISPL\_D4 HI\_SVC\_PUMP\_2 LDF 4 DISPL\_D3 RADIO\_MODE  $\qquad \qquad$  LDF 5 DISPL D2 PRESSURE MODE LDF 6 DISPL D2 TIMER MODE LDF 7 \$BLANK DISPL D4 XFER PUMP 1 LDF 8 DISPL\_D4 XFER\_PUMP\_2 LDF 9  $$BLANK$ DISPL D2 LOW GST LDF 10 DISPL D2 GENERATOR LDF 11 DISPL D2 GENERATOR LO FUEL LOT LOT LOF 12 DISPL D2 COMM\_FAIL\_TO\_TOWERS LDF 13 DISPL D2 COMM\_FAIL\_TO\_INTAKE LOGINE LOF 14 \$BLANK 3 DISPL D2 EFFL XDUCER FAIL LOT CONTROLLER 15 DISPL\_D2 CLEARWELL\_XDUCER\_FAIL LDF 16 DISPL\_D2 GST\_XDUCER\_FAIL LDF 17 \$BLANK DISPL\_D2 HI\_SVC\_PUMP\_1\_FAIL LDF 18 DISPL\_D2 HI\_SVC\_PUMP\_2\_FAIL LDF 19 DISPL\_D2 HI\_SVC1\_VFD\_COMM\_FAIL LDF 20 DISPL\_D2 HI\_SVC2\_VFD\_COMM\_FAIL LDF 21 \$BLANK DISPL EFFL\_PSI 2000 DISPL 2000 DISPL 2000 DISPL 2000 DISPL 2000 DISPL 2000 DISPL 2000 DISPL 2000 DISPL 2000 DISPL 2000 DISPL 2000 DISPL 2000 DISPL 2000 DISPL 2000 DISPL 2000 DISPL 2000 DISPL 2000 DISPL 2000 DISPL 2000 DISP DISPL EFFL FLOW GPM 1 DISPL HI\_SVC\_VFD\_SPEED\_% LAF 2 \$BLANK DISPL CLEARWELL FT LAF 3 DISPL CLEARWELL KGAL **Example 19** LAF 4 \$BLANK DISPL GST\_FT LAF 5 DISPL GST\_KGAL COMPUTE CONTROLLER G DISPL INFL\_FLOW\_GPM LAF 7 DISPL PROCESS\_FLOW\_GPM LAF 8 \$PAGE DISPL HI\_SVC1\_KW LAF 9 DISPL  $H1$ SVC2<sup>-</sup>KW LAF 10 DISPL HI\_SVC1\_GPK LAF 11 DISPL HI<sup>T</sup>SVC2<sup>T</sup>GPK LAF 12 DISPL HI\_SVC1\_DEGF LAF 13 DISPL HI\_SVC2\_DEGF LAF 14 DISPL HI\_SVC1\_FAULT\_CODE LAF 15 DISPL HI\_SVC2\_FAULT\_CODE LAF 16 \$BLANK 2 DISPL UTIL AB VOLTS LAF 17

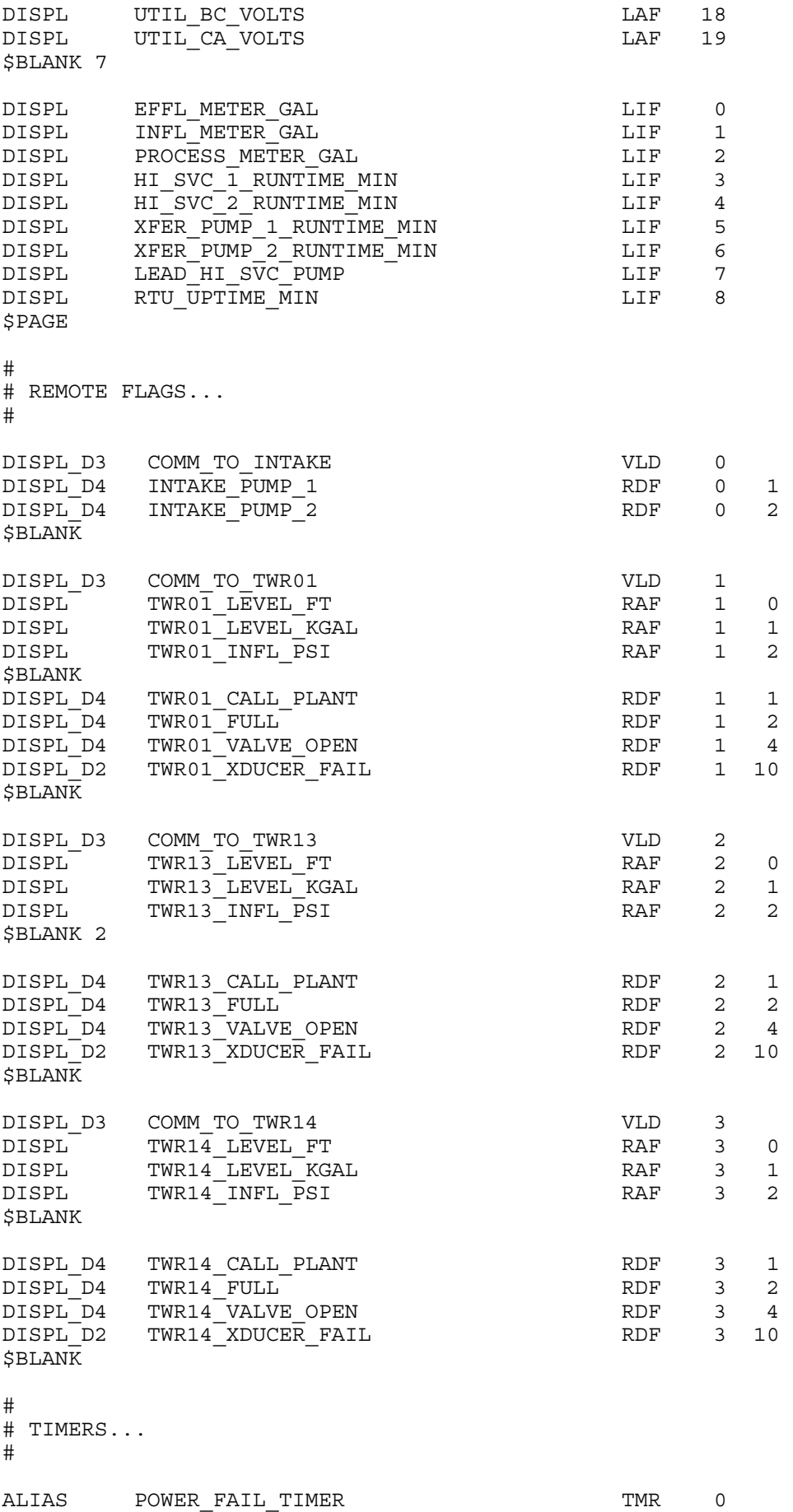

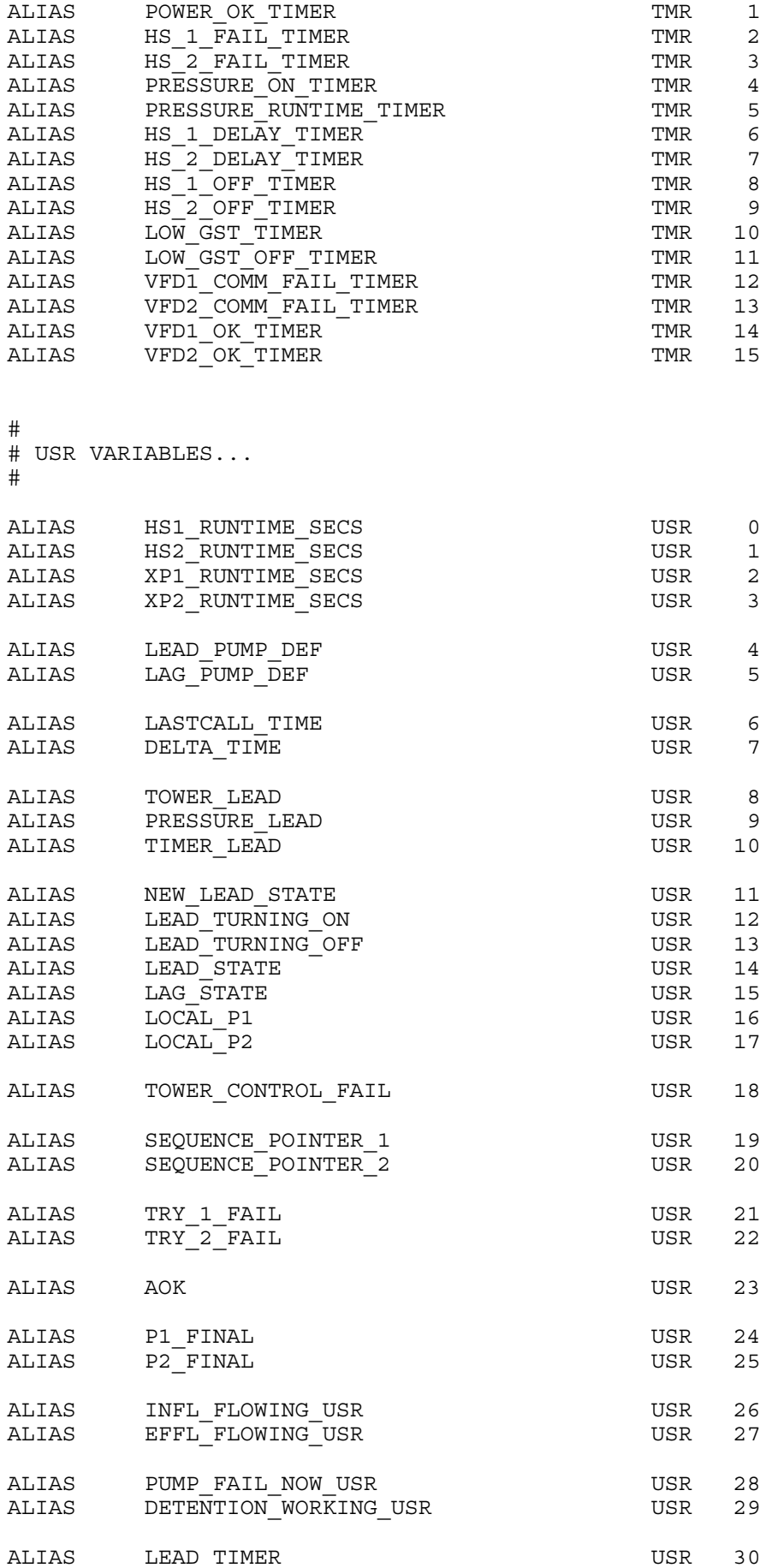

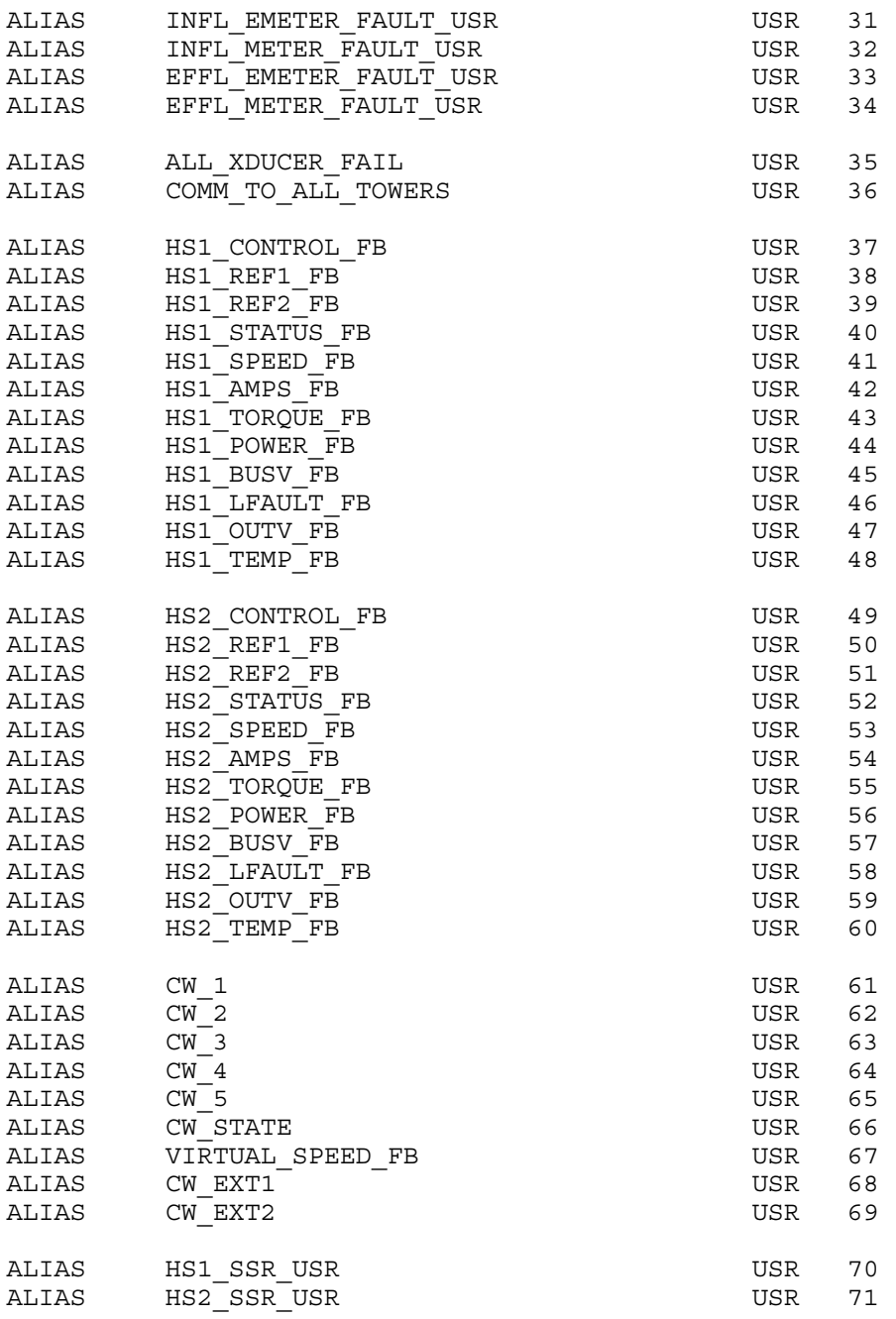

\$NCL

# NCL Program # # Station : Water Treatment Plant # Author : Jim Mimlitz, Navionics Research Inc. #

LBL MAIN

# IF FIRSTRUN, INITIALIZE VARIABLES AND TIMERS ...

 FIRSTRUN? IF\_FALSE GOTO 9 GOSUB SANITY\_CHECKS GOSUB MY HS SEQUENCE SETUP LOAD LEAD PUMP DEF PSTORE LEAD HI\_SVC\_PUMP LOAD 0 STORE HI\_SVC\_PUMP\_1\_FAIL STORE HI\_SVC\_PUMP\_2\_FAIL STORE TRY 1 FAIL STORE TRY 2 FAIL STORE HS\_1\_FAIL\_TIMER STORE HS\_2\_FAIL\_TIMER STORE VFD1 COMM FAIL TIMER STORE VFD2 COMM FAIL TIMER STORE HS1\_SSR\_USR STORE HS2 SSR USR STORE VFD1 OK TIMER STORE VFD2 OK TIMER POP LOAD 15 SDELAY VFD1\_OK\_TIMER SDELAY VFD2\_OK\_TIMER POP LOAD 180 SDELAY HS\_1\_OFF\_TIMER SDELAY HS 2 OFF TIMER POP LOAD 10.0 PSDELAY POWER\_FAIL\_TIMER LOAD 300.0 PSDELAY POWER OK TIMER LOAD 600.0 PSDELAY PRESSURE ON TIMER LOAD 20.0 SDELAY HS\_1\_DELAY\_TIMER SDELAY HS\_2\_DELAY\_TIMER POP LOAD 420.0 SDELAY HS\_1\_FAIL\_TIMER  $SDELAY$   $HS^{-2}FAIL$ <sup>TIMER</sup> POP LOAD 60 SDELAY VFD1 COMM FAIL TIMER SDELAY VFD2\_COMM\_FAIL\_TIMER POP LOAD 30.0 SDELAY LOW\_GST\_TIMER SDELAY LOW GST OFF TIMER POP

# FROM P.34 OF EFB CONTROL MANUAL

# STATE DIAGRAM VALUES... # CHANGES VFD STATE TO "READY TO SWITCH ON"... LOAD 0x0006 PSTORE CW\_1 # CHANGES VFD STATE TO "READY TO OPERATE"... LOAD 0x0007 PSTORE CW\_2 # CHANGES VFD STATE TO "OPERATION ENABLED" # VFD STARTS, BUT WILL NOT ACCELERATE... LOAD 0x000F PSTORE CW\_3 # RELEASES RAMP FUNCTION GENERATOR OUTPUT. # CHANGES VFD STATE TO "RFG: ACCELERATOR ENABLED"... LOAD 0x002F PSTORE CW\_4 # RELEASES THE RAMP FUNCTION GENERATOR OUTPUT. # CHANGES VFD STATE TO "OPERATING". # THE VFD ACCELERATES TO THE GIVEN REFERENCE, AND # FOLLOWS THE REFERENCE... LOAD 0x006F PSTORE CW\_5 # CONTROL WORD THAT ENABLES EXT1 CONTROL (DI1 & AIN1) # AND EXT2 (MODBUS)... LOAD 0x0000 PSTORE CW\_EXT1 LOAD 0x0800 PSTORE CW\_EXT2 9 POP FIRSTRUN? NEW\_SETPOINTS? | IF FALSE  $GOTO$  10 GOSUB SANITY\_CHECKS GOSUB MY HS SEQUENCE SETUP LOAD LEAD PUMP DEF PSTORE LEAD HI SVC PUMP LOAD PRESSURE MODE RUNTIME HRS LOAD 3600.0  $\star$ PSDELAY PRESSURE RUNTIME TIMER 10 POP # RESET VFD'S, IF REQUESTED... NEW\_SETPOINTS? LOAD HI\_SVC\_VFD\_NETWORKING<br>LOAD HI\_SVCI\_RESET\_ONESHOT HI<sup>T</sup>SVCI RESET ONESHOT

> & &

 IF\_FALSE GOTO 15 # SET FAULT RESET SEL TO COMM... LOAD 8 PSTORE M\_SOU 11 1603 LOAD 0X0080 PSTORE M\_SOU 11 0 LOAD 200 DELAY\_MS LOAD CW\_1 PSTORE M SOU 11 0  $LOAD$   $200$  DELAY\_MS LOAD CW\_2 PSTORE M SOU 11 0 # SET FAULT RESET SEL TO KEYPAD...  $LOAD$  0 PSTORE M\_SOU 11 1603 LOAD 0 PSTORE HI\_SVC1\_RESET\_ONESHOT 15 POP NEW\_SETPOINTS? LOAD HI\_SVC\_VFD\_NETWORKING LOAD HI<sup>T</sup>SVC<sub>2</sub> RESET ONESHOT & & IF\_FALSE  $GOTO$  16 # SET FAULT RESET SEL TO COMM...  $LOAD$  8 PSTORE M\_SOU 12 1603 LOAD 0X0080 PSTORE M\_SOU 12 0 LOAD 200 DELAY\_MS LOAD CW 1 PSTORE M SOU 12 0  $LOAD$   $200$  DELAY\_MS  $LOAD$  CW 2 PSTORE M SOU 12 0 # SET FAULT RESET SEL TO KEYPAD...  $LOAD$  0 PSTORE M\_SOU 12 1603 LOAD 0 PSTORE HI\_SVC2\_RESET\_ONESHOT 16 POP # READ MODBUS INPUT MODULES... # EIG SHARK VOLTAGE METERS, MODBUS... # ALIAS UTIL\_AB\_IMOD M\_FI 20 0x03ED # ALIAS UTIL BC IMOD

# ALIAS UTIL\_CA\_IMOD M\_FI 20 0x03F1 # SHARK KSB VOLTAGES... # MODBUS BLOCK TRANSFERS... # LOADM <DEVICE ID> <INDEX-40001> <N REGISTERS TO READ> LOADM 20 0x03ED 6 CAST\_FLOAT\_0 PSTORE UTIL AB VOLTS CAST\_FLOAT 2 PSTORE UTIL BC VOLTS CAST\_FLOAT\_4 PSTORE UTIL CA VOLTS # MODBUS BLOCK TRANSFERS... # LOADM <DEVICE ID> <INDEX-40001> <N\_REGISTERS\_TO\_READ> # MODBUS DEVICE 4... # INFLUENT FLOW METER... LOADM 4 0 20 CAST\_ULONG 0 LOAD 10.0  $\star$ PSTORE INFL METER GAL CAST LONG 4 LOAD 0.001  $\star$ PSTORE INFL FLOW GPM CAST\_INT 14<br>PSTORE INI INFL\_METER\_FAULT\_USR MA\_VLD ! PSTORE INFL EMETER FAULT USR # MODBUS DEVICE 5... # EFFLUENT FLOW METER, PROCESS FLOW METER... LOADM 5 0 20 CAST\_ULONG 0 LOAD 10.0 \* PSTORE EFFL METER GAL CAST\_ULONG 2 PSTORE PROCESS METER GAL CAST\_LONG 4<br>LOAD 0.001  $LOAD$  $\star$ PSTORE EFFL FLOW GPM CAST\_LONG 6 LOAD 0.001  $\star$ 

 PSTORE PROCESS\_FLOW\_GPM CAST\_INT 14<br>PSTORE EFI EFFL\_METER\_FAULT\_USR MA\_VLD !<br>PSTORE EFFL\_EMETER\_FAULT\_USR

# SINGLE-REGISTER MODBUS READS FROM KELLER TRANSDUCERS...

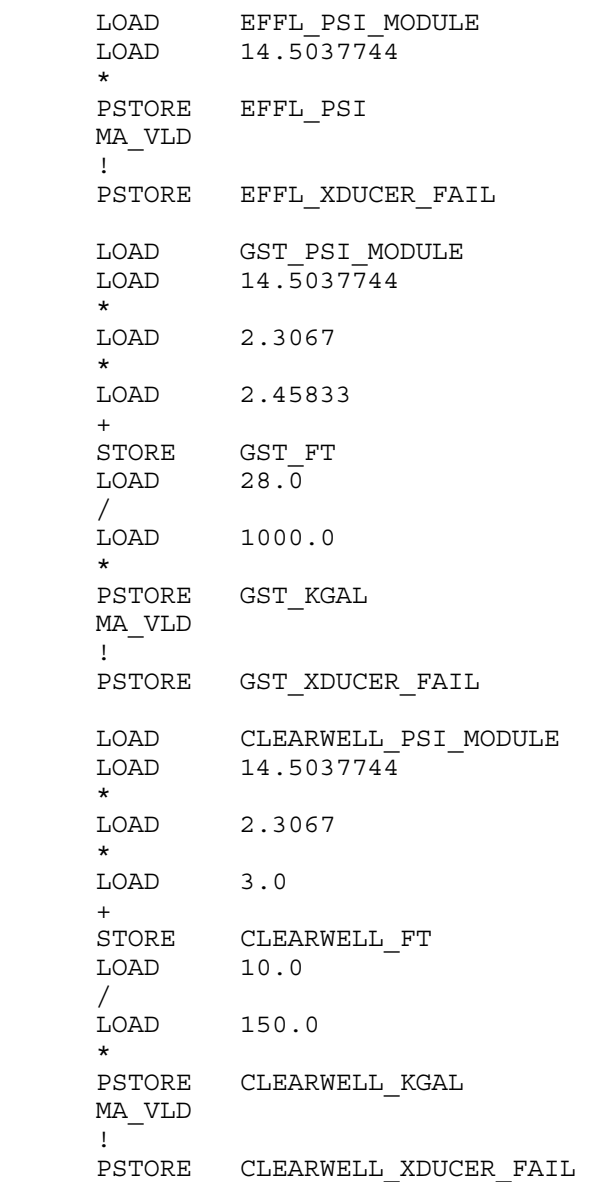

# READ DATA FROM VFD 1...

LOAD HI\_SVC\_VFD\_NETWORKING LOAD VFD1 OK TIMER & IF\_FALSE  $GOTO$  210 LOADM 11 0 4 # CONTROL WORD...

CAST UINT 0 PSTORE HS1\_CONTROL\_FB # REFERENCE 1... CAST UINT 1 PSTORE HS1\_REF1\_FB # REFERENCE 2... CAST UINT 2 PSTORE HS1 REF2 FB # STATUS WORD... CAST UINT 3 PSTORE HS1\_STATUS\_FB LOADM 11 102 10 # SPEED (HZ) x 10... CAST UINT 0  $LOAD$  600 / LOAD 100 \* PSTORE HS1\_SPEED\_FB # CURRENT (A) X 10... CAST UINT 1  $LOAD$   $0.1$  \* PSTORE HS1\_AMPS\_FB # TORQUE (%) x 10... CAST UINT 2 LOAD 0.1 \* PSTORE HS1\_TORQUE\_FB # POWER (KW) x 10... CAST UINT 3  $LOAD$  0.1 \* PSTORE HS1\_POWER\_FB # DC BUS (V)... CAST\_UINT 4<br>PSTORE HS HS1\_BUSV\_FB # OUTPUT VOLTAGE (V)... CAST UINT 5 PSTORE HS1\_OUTV\_FB # TRANSISTOR TEMP  $(C)$  x 10... CAST\_UINT 6<br>LOAD 0.  $0.18$  $\star$  LOAD 32  $+$ PSTORE HS1\_TEMP\_FB LOADM 11 400 1 # LAST FAULT... CAST\_UINT 0 PSTORE HS1 LFAULT FB MA\_VLD ! PSTORE VFD1\_COMM\_FAIL\_TIMER 210 POP LOAD HS1\_SSR<br>LOAD HS1\_FB N HS1<sup>FB</sup> MODULE  $\mathbb{R}$ IF TRUE

GOTO 211 LOAD 0 STORE HS1\_POWER\_FB STORE HS1 SPEED FB STORE HS1 AMPS FB STORE HS1\_TORQUE\_FB STORE HS1\_POWER\_FB STORE HS1\_BUSV\_FB STORE HS1 OUTV FB POP LOAD 32 PSTORE HS1\_TEMP\_FB 211 POP LOAD HS1\_POWER\_FB PSTORE HI\_SVC1\_KW LOAD HS1\_TEMP\_FB PSTORE HI\_SVC1\_DEGF LOAD EFFL\_FLOW\_GPM LOAD 60 \* LOAD HI\_SVC1\_KW  $LOAD$   $0.\overline{1}$  MAX / LOAD HI\_SVC1\_KW ! !  $\star$ PSTORE HI\_SVC1\_GPK LOAD HS1\_STATUS\_FB BITMASK 3 LOAD HS1\_LFAULT\_FB \* PSTORE HI\_SVC1\_FAULT\_CODE LOAD HI\_SVC\_VFD\_NETWORKING<br>LOAD HS1 SSR  $HS1$  SSR LOAD HS1 FB MODULE  $\overline{ }$  & LOAD VFD1\_COMM\_FAIL\_TIMER & PSTORE HI\_SVC1\_VFD\_COMM\_FAIL

# READ DATA FROM VFD 2...

LOAD HI\_SVC\_VFD\_NETWORKING  $LOAD$   $VFD2$   $OK$   $TI\overline{M}ER$  & IF\_FALSE GOTO 220 LOADM 12 0 4 # CONTROL WORD... CAST UINT 0 PSTORE HS2 CONTROL FB # REFERENCE 1... CAST\_UINT 1 PSTORE HS2 REF1 FB

# REFERENCE 2... CAST\_UINT 2 PSTORE HS2\_REF2\_FB # STATUS WORD... CAST UINT 3 PSTORE HS2 STATUS FB LOADM 12 102 10 # SPEED (HZ) x 10... CAST\_UINT 0 LOAD 600 / LOAD 100 \* PSTORE HS2 SPEED FB # CURRENT (A) X 10... CAST UINT 1  $LOAD$   $0.1$  \* PSTORE HS2 AMPS FB # TORQUE (%) x 10... CAST UINT 2  $LOAD$   $0.1$  \* PSTORE HS2\_TORQUE\_FB # POWER (KW) x 10... CAST UINT 3 LOAD 0.1 \* PSTORE HS2\_POWER\_FB # DC BUS (V)... CAST UINT 4 PSTORE HS2\_BUSV\_FB # OUTPUT VOLTAGE (V)... CAST UINT 5 PSTORE HS2\_OUTV\_FB # TRANSISTOR TEMP  $(C)$  x  $10$ ... CAST\_UINT 6<br>LOAD 0.18  $LOAD$ <sup>-1</sup> \* LOAD 32 + PSTORE HS2\_TEMP\_FB LOADM 12 400 1 # LAST FAULT... CAST UINT 0 PSTORE HS2 LFAULT FB MA\_VLD ! PSTORE VFD2 COMM FAIL TIMER 220 POP LOAD HS2\_SSR LOAD HS2 FB MODULE | IF TRUE  $G O \overline{O}$  221 LOAD 0 STORE HS2\_POWER\_FB STORE HS2 SPEED FB STORE HS2 AMPS FB

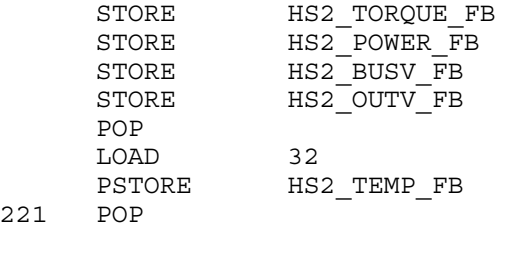

 $221$ 

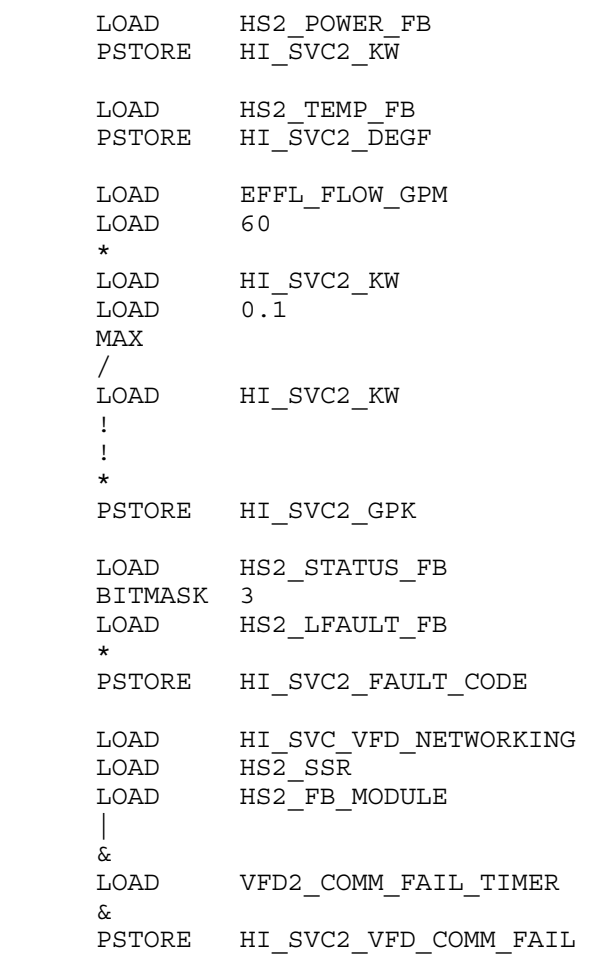

# READ GRAYHILL I/O MODULES...

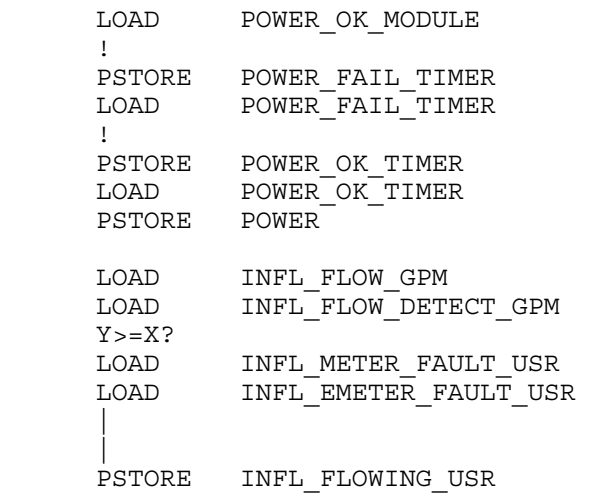

LOAD EFFL FLOW GPM LOAD EFFL\_FLOW\_DETECT\_GPM  $Y>=X?$ LOAD EFFL METER FAULT USR LOAD EFFL\_EMETER\_FAULT\_USR | | PSTORE EFFL\_FLOWING\_USR LOAD HS1 FB MODULE LOAD EFFL FLOWING USR & PSTORE HI\_SVC\_PUMP\_1 LOAD HS2 FB MODULE LOAD EFFL FLOWING USR & PSTORE HI\_SVC\_PUMP\_2 LOAD XF1 FB MODULE PSTORE XFER\_PUMP\_1 LOAD XF2 FB MODULE PSTORE XFER\_PUMP\_2 LOAD GEN\_FB\_MODULE ! PSTORE GENERATOR LOAD GEN LOFUEL MODULE PSTORE GENERATOR\_LO\_FUEL

# ASSIGN LEAD HI SVC PUMP DEF...

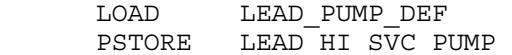

# TIME CALCULATOR ...

 SYSTIME LOAD LASTCALL\_TIME  $\sim$  -  $\sim$   $-$  PSTORE DELTA\_TIME SYSTIME PSTORE LASTCALL\_TIME

# SYSTEM UPTIME CALCULATOR ...

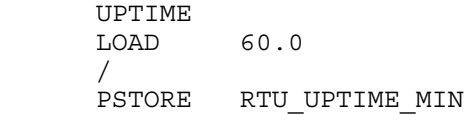

# COMM HANDLER...

LOAD COMM TO TWR01 ! LOAD COMM TO TWR13

LOAD COMM TO TWR14 ! & & ! PSTORE COMM TO ALL TOWERS LOAD TWR01\_XDUCER\_FAIL LOAD COMM TO TWR01 & LOAD TWR13 XDUCER FAIL LOAD COMM TO TWR13 & LOAD TWR14\_XDUCER\_FAIL LOAD COMM TO TWR14 & & & PSTORE ALL\_XDUCER\_FAIL LOAD COMM TO TWR01 LOAD COMM TO TWR13 LOAD COMM TO TWR14 & & ! PSTORE COMM\_FAIL\_TO\_TOWERS

# LAKE INTAKE HANDLER...

!

```
LOAD CALL_INTAKE_1{OFF-ON}<br>LOAD 2.0
LOADY=X?
 PSTORE CALL_INTAKE_1 
LOAD CALL INTAKE 2{OFF-ON}
 LOAD 2.0 
Y = X?
PSTORE CALL INTAKE 2
```
# BPS\_MODE\_CALC ...

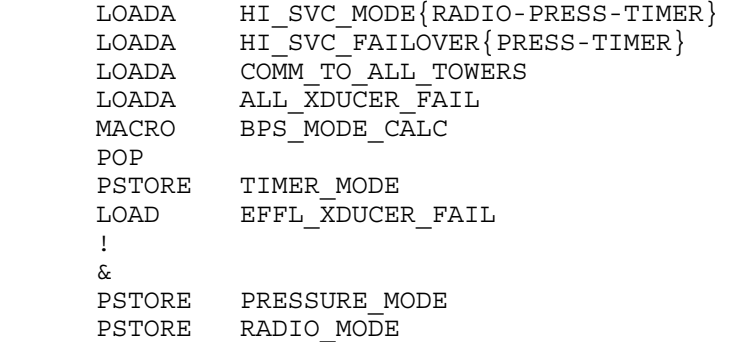

# TIMER HANDLER ...

LOAD TIMER 1 START HOUR

 LOAD TIMER\_1\_STOP\_HOUR BETWEEN\_HOURS LOAD TIMER 2 START HOUR LOAD TIMER 2 STOP HOUR BETWEEN\_HOURS LOAD TIMER 3 START HOUR LOAD TIMER 3 STOP HOUR BETWEEN\_HOURS | | LOAD TIMER\_MODE &

PSTORE TIMER\_LEAD

#### # TOWER HANDLER...

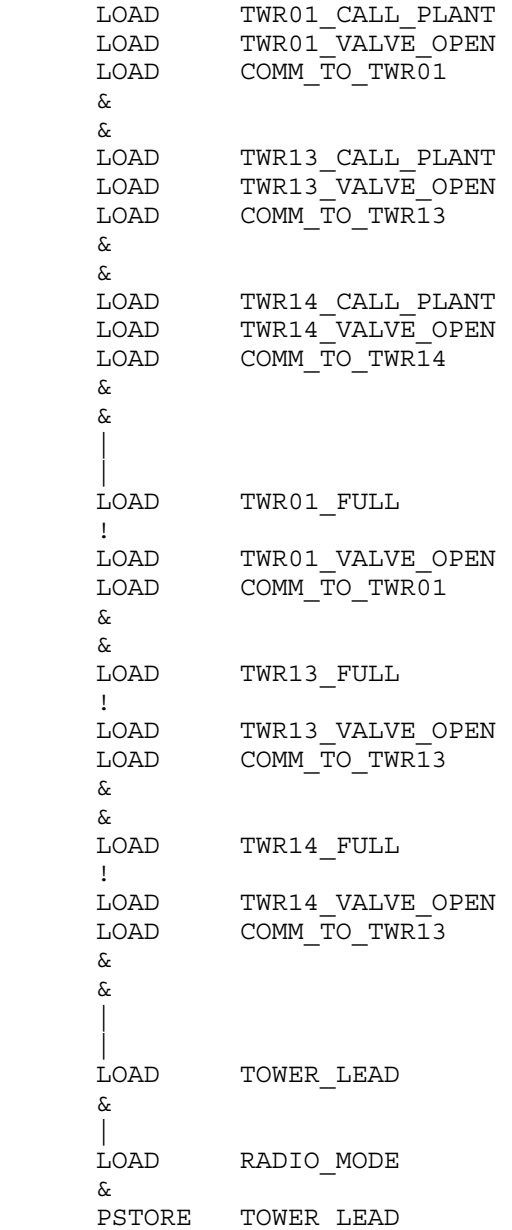

# PRESSURE-LEAD HANDLER ...

 LOAD PUMP\_FAIL\_NOW\_USR IF\_FALSE GOTO 354 TIMEOUT PRESSURE\_RUNTIME\_TIMER LOAD 0.0 PSTORE PRESSURE\_ON\_TIMER

354 POP

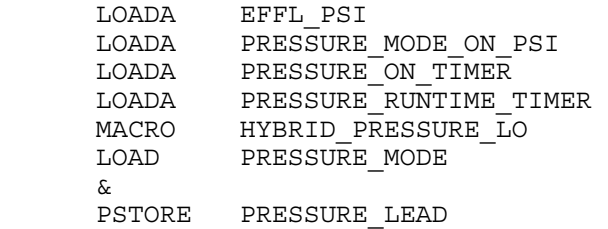

# LEAD\_STATE CALC ...

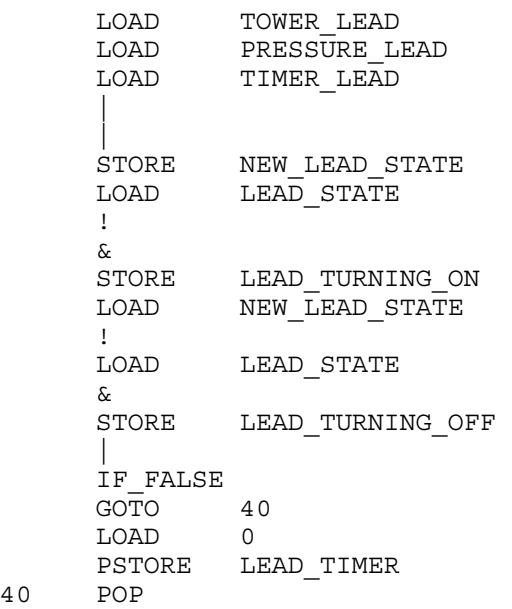

```
40
```
 LOAD NEW\_LEAD\_STATE PSTORE LEAD\_STATE

# LOCAL\_P1 & LOCAL\_P2 CALC ...

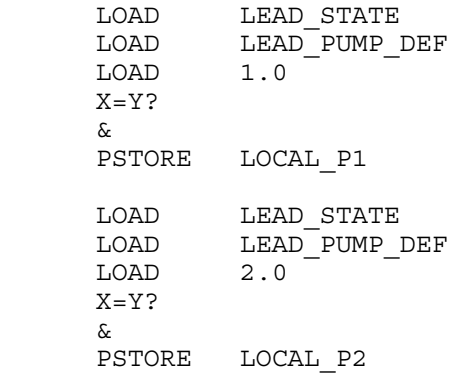

# LOW GST...

 LOADA GST\_FT LOADA LOW GST FT LOADA LOW\_GST\_RELEASE\_FT LOADA LOW GST TIMER LOADA LOW GST OFF TIMER LOADA LOW\_GST MACRO HYSTERESIS LO W TIMER LOAD GST\_XDUCER\_FAIL **1000 - 1000 - 1000**  & PSTORE LOW\_GST

# AOK CALC... # POWER FAIL OR LOW\_GST WILL INHIBIT HI SVC PUMPS. # IF GST XDUCER FAILS, THEN LOW GST WILL INHIBIT # HI SVC PUMPS.

> LOAD POWER<br>LOAD LOWG LOW\_GST ! & PSTORE AOK

# FINAL P1 CALC ...

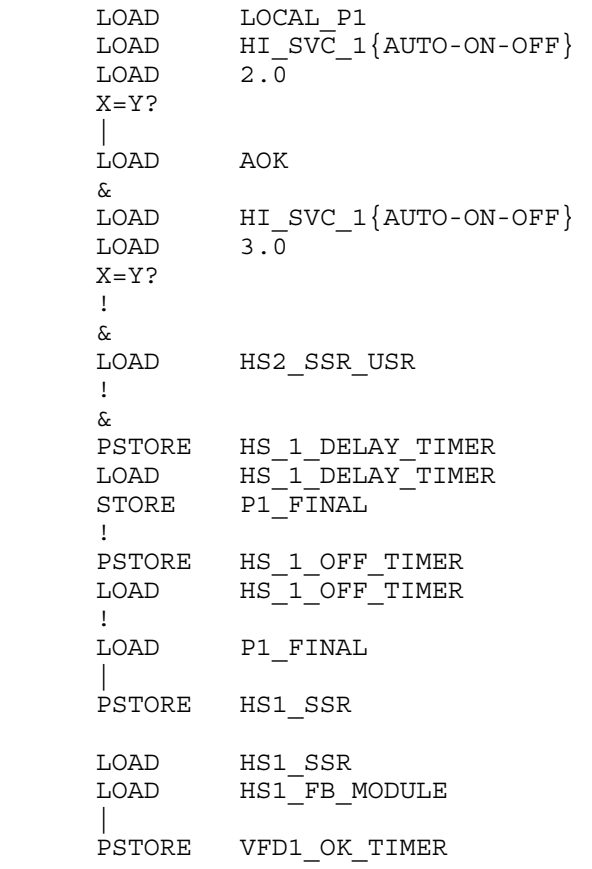

# FOR ABB VFD'S, THE MODBUS REGISTER FOR A DRIVE # PARAMETER CAN BE DERIVED AS: # MODBUS\_ADDR (ZERO-BASED) = DRIVE\_PARAM - 1

```
# FOR EXAMPLE, DRIVE PARAMETER 1002 = MODBUS ADDR 1001
# HI SVC VFD 
# ENABLE NETWORK CONTROL OF DRIVES, IF DESIRED... 
# IF NETWORKING ON... 
# AND IF TELEMETRY CALLING FOR PUMP 1... 
# AND IF VFD1 IS FULLY BOOTED UP... 
# AND IF VFD1 HAS NOT BEEN CONFIGURED... 
# THEN CONFIGURE VFD1 FOR COMM OPERATION... 
LOAD HI_SVC_VFD_NETWORKING
LOAD HS1_SSR
      & 
     LOAD VFD1 OK TIMER
      & 
      LOAD HS1_SSR_USR 
      ! 
      & 
      IF_FALSE 
      GOTO 511 
# SET FAULT RESET SEL TO COMM...
     LOAD 8
      PSTORE M_SOU 11 1603 
# SET COMM_FAULT_ACTION TO FAULT... 
     LOAD 1
     PSTORE M SOU 11 3017
# PREP VFD BY STEPPING THROUGH NECESSARY STATES... 
      LOAD 0X0080 
     PSTORE M_SOU 11 0
     LOAD 200 DELAY_MS 
      LOAD CW_1 
     PSTORE M SOU 11 0
      LOAD 200 
      DELAY_MS 
     LOAD CW<sub>2</sub>
     PSTORE M_SOU 11 0
# ASSIGN VALUE TO HS1_SSR_USR 
     LOAD HSI SSRPSTORE HS1 SSR USR
# RESET FAULT RESET SEL TO KEYPAD...
      LOAD 0 
      PSTORE M_SOU 11 1603 
511 POP 
# THIS SHOULD BE RUN IF NETWORKING IS ON, 
# IN ORDER TO TURN ON OR OFF VFD1... 
      LOAD HI_SVC_VFD_NETWORKING 
     LOAD VF\overline{D}1 O\overline{K} TI\overline{M}ER & 
      IF_FALSE 
     GOTO 512
LOAD HS1_SSR
LOAD CW<sub>5</sub>
LOAD CW EXT2
```
 $+$  LOAD CW\_2 - \* LOAD CW\_2  $+$ PSTORE M SOU 11 0 512 POP # PUMP 1 IS ON, BUT RTU IS NOT CALLING FOR IT. # CONFIGURE FOR MANUAL MODE... LOAD HI\_SVC\_VFD\_NETWORKING LOAD VFD1 OK TIMER & LOAD HS1\_SSR ! & IF\_FALSE  $GOTO$  513 # SET FAULT RESET SEL TO KEYPAD... LOAD 0 PSTORE M\_SOU 11 1603 # SET COMM\_FAULT\_ACTION TO NO\_ACTION... LOAD 0 PSTORE M SOU 11 3017 513 POP # VFD1 IS OFF. NEED TO ZERO OUT HS1\_SSR\_USR... # IF HS1 SSR IS OFF, THEN ZERO OUT HS1 SSR USR LOAD HS1\_SSR\_USR<br>LOAD HS1\_SSR HS1\_SSR & PSTORE HS1\_SSR\_USR # P1 FAIL CALC ... LOAD HS1\_SSR LOAD HI\_SVC\_PUMP\_1 XOR PSTORE HS\_1\_FAIL\_TIMER LOAD HS<sup>1</sup> FAIL TIMER STORE TRY 1 FAIL LOAD HI\_SVC\_PUMP\_1\_FAIL LOAD HI\_SVC\_PUMP\_1 ! & | PSTORE HI\_SVC\_PUMP\_1\_FAIL # FINAL P2 CALC ...

 LOAD LOCAL\_P2 LOAD HI\_SVC\_2{AUTO-ON-OFF} LOAD 2.0  $X = Y$ ?

 | LOAD AOK & LOAD HI\_SVC\_2{AUTO-ON-OFF} LOAD 3.0  $X = Y$ ? ! & LOAD HS1\_SSR\_USR ! & PSTORE HS\_2\_DELAY\_TIMER  $LOAD$   $HS$ <sup>-2</sup>DELAY<sup>-</sup>TIMER  $STORE$   $P2$   $\overline{FINAL}$  ! PSTORE HS\_2 OFF\_TIMER  $LOAD$   $HS$   $2$   $OFF$  TIMER !<br>LOAD P2\_FINAL  $\|$  PSTORE HS2\_SSR LOAD HS2\_SSR LOAD HS2 FB MODULE  $\Box$ PSTORE VFD2 OK TIMER # FOR ABB VFD'S, THE MODBUS REGISTER FOR A DRIVE # PARAMETER CAN BE DERIVED AS: # MODBUS\_ADDR (ZERO-BASED) = DRIVE\_PARAM - 1 # FOR EXAMPLE, DRIVE PARAMETER 1002 = MODBUS ADDR 1001 # HI SVC VFD # ENABLE NETWORK CONTROL OF DRIVES, IF DESIRED... # IF NETWORKING ON... # AND IF TELEMETRY CALLING FOR PUMP 2... # AND IF VFD2 IS FULLY BOOTED UP... # AND IF VFD2 HAS NOT BEEN CONFIGURED... # THEN CONFIGURE VFD2 FOR COMM OPERATION... LOAD HI\_SVC\_VFD\_NETWORKING LOAD HS2\_SSR & LOAD VFD2\_OK\_TIMER & LOAD HS2\_SSR\_USR ! & IF\_FALSE GOTO 611 # SET FAULT RESET SEL TO COMM... LOAD 8 PSTORE M\_SOU 12 1603 # SET COMM FAULT ACTION TO FAULT...  $LOAD$   $1$ PSTORE M SOU 12 3017 # PREP VFD BY STEPPING THROUGH NECESSARY STATES... LOAD 0X0080<br>PSTORE MSOU M SOU 12 0  $LOAD$   $200$ 

 DELAY\_MS LOAD CW 1 PSTORE M\_SOU 12 0  $LOAD$   $200$  DELAY\_MS LOAD CW\_2 PSTORE M SOU 12 0 # RESET FAULT RESET SEL TO KEYPAD... LOAD 0 PSTORE M\_SOU 12 1603 # ASSIGN VALUE TO HS2\_SSR\_USR LOAD HS2 SSR PSTORE HS2<sup>SSR</sup>USR 611 POP # THIS SHOULD BE RUN IF NETWORKING IS ON, # IN ORDER TO TURN ON OR OFF VFD2... LOAD HI\_SVC\_VFD\_NETWORKING LOAD  $VF\overline{D}2$  OK TIMER & IF\_FALSE  $G O \overline{O}$  612 LOAD HS2\_SSR LOAD CW<sub>5</sub> LOAD CW EXT2 +<br>LOAD  $CW$  2 - \*<br>LOAD  $CW$  2  $+$ PSTORE M\_SOU 12 0 612 POP # PUMP 2 IS ON, BUT RTU IS NOT CALLING FOR IT. # CONFIGURE FOR MANUAL MODE... LOAD HI\_SVC\_VFD\_NETWORKING LOAD VFD2 OK TIMER & LOAD HS2\_SSR ! & IF\_FALSE GOTO 613 # SET FAULT RESET SEL TO KEYPAD... LOAD 0 PSTORE M\_SOU 12 1603 # SET COMM FAULT ACTION TO NO ACTION...  $LOAD$   $0$  PSTORE M\_SOU 12 3017 613 POP

# VFD2 IS OFF. NEED TO ZERO OUT HS2\_SSR\_USR...

# IF HS2\_SSR IS OFF, THEN ZERO OUT HS2\_SSR\_USR

 LOAD HS2\_SSR\_USR LOAD HS2\_SSR & PSTORE HS2\_SSR\_USR

# P2 FAIL CALC ...

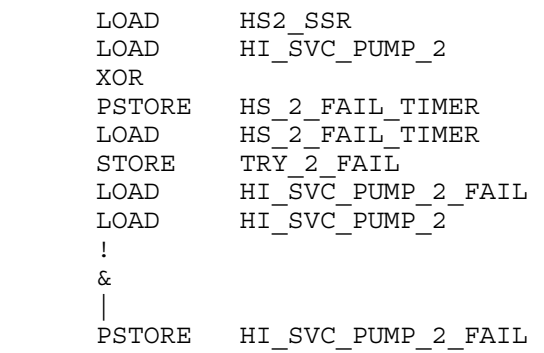

# VFD SPEED CALCULATION... # # Note that when the pumps are to be shut down # (p1\_final=0 AND p2\_final=0), the discharge pressure # limit is artificially set to zero. This ensures that # the speed is tapered down to zero before pump shutdown. # # Note that the vfd's are configured for a min speed # of 20 Hz (33%). Control logic reflects this, too. # VIRTUAL READ SPEED... LOAD HI\_SVC\_VFD\_NETWORKING LOAD HS1 FB MODULE LOAD HS2 FB MODULE  $\|$  & LOAD HS1\_SPEED\_FB LOAD HS2 SPEED FB MAX  $\star$ LOAD HI\_SVC\_VFD\_NETWORKING LOAD HS1 FB MODULE LOAD HS2 FB MODULE | & ! LOAD HI\_SVC\_VFD\_SPEED\_%  $\star$  MAX PSTORE VIRTUAL\_SPEED\_FB # VFD SPEED CALCULATION... # # Note that when the pumps are to be shut down

```
# (p1_final=0 AND p2_final=0), the discharge pressure 
# limit is artificially set to zero. This ensures that
# the speed is tapered down to zero before pump shutdown. 
# 
# Note that when the station is in GST Mode, the 
# suction pressure will be ignored for VFD speed control. 
# 
LOAD HI_SVC_VFD_SPEED %
LOAD H1 SVC GAINLOAD HI_SVC_MAXSTEP
 LOAD 0.0 
     LOAD EFFL_PSI 
 LOAD 0.0 
LOAD EFFL LIMIT PSI
LOAD P1_FINAL
 LOAD P2_FINAL 
     \perp\star MACRO FEEDBACK_CONTROL 
      LOAD EFFL_XDUCER_FAIL 
      ! 
      * 
LOAD HI_SVC_FAILOVER_SPEED %
 LOAD EFFL_XDUCER_FAIL 
      * 
      + 
     LOAD HI_SVC_MINSPEED_%
      MAX 
     LOAD HI_SVC_MAXSPEED_%
      MIN 
 LOAD VIRTUAL_SPEED_FB 
LOAD HI_SVC_MAXSTEP
 LOAD 4 
      * 
      + 
      MIN 
     LOAD HI_SVC_MINSPEED_%
      MAX 
      LOAD HS1_SSR 
      LOAD HS2_SSR 
     \|\star PSTORE HI_SVC_VFD_SPEED_% 
     LOAD HI_SVC_VFD_SPEED %
      LOAD 100.0 
      / 
     LOAD HS1_SSR
      * 
     LOAD HI_SVC_VFD_NETWORKING
      ! 
      * 
     PSTORE HS1 SPEED MODULE
      LOAD HI_SVC_VFD_SPEED_% 
     LOAD 100.0/<br>LOAD
            HS2_SSR
\starLOAD HI_SVC_VFD_NETWORKING
      ! 
\star PSTORE HS2_SPEED_MODULE
```
LOAD HS1\_SSR LOAD HI\_SVC\_VFD\_NETWORKING & IF\_FALSE GOTO 305 LOAD HS1\_SSR LOAD HI\_SVC\_VFD\_SPEED %  $\star$  LOAD 100 \* PSTORE M\_SOU 11 2 305 POP LOAD HS1\_SSR LOAD HI\_SVC\_VFD\_NETWORKING ! & IF\_FALSE  $G O \overline{O}$  306 LOAD CW\_EXT1 PSTORE M SOU 11 0 306 POP LOAD HS2\_SSR LOAD HI\_SVC\_VFD\_NETWORKING & IF FALSE  $GOTO$  307 LOAD HS2\_SSR LOAD HI\_SVC\_VFD\_SPEED % \* LOAD 100 \* PSTORE M\_SOU 12 2 307 POP LOAD HS2\_SSR LOAD HI\_SVC\_VFD\_NETWORKING ! & IF\_FALSE GOTO 308 LOAD CW\_EXT1 PSTORE M SOU 12 0 308 POP # XFER PUMP-1 RUNTIME ... # (WILL ROLLOVER AFTER ~20 YEARS OF RUNTIME) LOAD XFER\_PUMP\_1 LOAD DELTA\_TIME \* LOAD XP1\_RUNTIME\_SECS  $+$  ABS LOAD 600000000.0  $\frac{8}{6}$ STORE XP1\_RUNTIME\_SECS LOAD 60.0

/

# XFER PUMP-2 RUNTIME ... # (WILL ROLLOVER AFTER ~20 YEARS OF RUNTIME) LOAD XFER\_PUMP\_2 LOAD DELTA\_TIME

 \* LOAD XP2\_RUNTIME\_SECS  $+$  ABS LOAD 600000000.0  $\approx$ STORE XP2 RUNTIME SECS LOAD 60.0 / PSTORE XFER PUMP 2 RUNTIME MIN

# PUMP-1 RUNTIME ...

# (WILL ROLLOVER AFTER ~20 YEARS OF RUNTIME)

LOAD HI\_SVC\_PUMP\_1 LOAD DELTA\_TIME \* LOAD HS1\_RUNTIME\_SECS  $+$  ABS LOAD 600000000.0  $\approx$ STORE HS1 RUNTIME SECS LOAD 60.0 / PSTORE HI\_SVC\_1\_RUNTIME\_MIN

# PUMP-2 RUNTIME ...

# (WILL ROLLOVER AFTER ~20 YEARS OF RUNTIME)

LOAD HI\_SVC\_PUMP\_2 LOAD DELTA\_TIME \* LOAD HS2\_RUNTIME\_SECS  $+$  ABS LOAD 600000000.0 % STORE HS2 RUNTIME SECS LOAD 60.0 / PSTORE HI\_SVC\_2\_RUNTIME\_MIN

# IF THE LEAD PUMP FAILS, THE LEAD HAS RUN FOR 12 HOURS, # OR PUMP-A JUST TURNED OFF, INCREMENT ALTERNATOR ...

LOAD LEAD TIMER LOAD 12  $Y > X$ ? LOAD LEAD PUMP DEF LOAD 1  $X = Y$ ?

```
LOAD TRY 1 FAIL
LOAD HI_SVC_1{AUTO-ON-OFF}
LOAD 3.0
     X = Y?
 | 
      & 
LOAD LEAD PUMP DEF
LOAD 2
X=Y?
 LOAD TRY_2_FAIL 
LOAD HI_SVC_2{AUTO-ON-OFF}
LOAD 3.0
     X = Y?
 | 
      & 
      | 
# FORCE ONLY ONE ALTERNATION ON PUMP FAIL... 
      COPY 
      LOAD LEAD_STATE 
      & 
      PSTORE PUMP_FAIL_NOW_USR 
      LOAD LEAD_STATE 
     &<br>LOAD
          LEAD TURNING OFF
 | 
 | 
      LOAD ALTERNATE_HI_SVC 
      & 
      IF_FALSE 
     GOTO 110<br>LOAD SEQ
           SEQUENCE_POINTER_1<br>2.0
     LOAD
     \epsilon++PSTORE SEQUENCE POINTER 1
     LOAD 0.0
      PSTORE LEAD_TIMER 
GOSUB MY HS SEQUENCE SETUP
LOAD LEAD PUMP DEF
    PSTORE LEAD HI SVC PUMP
110 POP 
# INCREMENT LEAD TIMER ... 
      LOAD LEAD_STATE 
      IF_FALSE 
          GOTO 555 
 LOAD LEAD_TIMER 
 LOAD DELTA_TIME 
 LOAD 3600 
      / 
     +
```
PSTORE LEAD\_TIMER

# FORCE ONLY ONE PUMP ALTERNATION UPON PUMP FAIL...

```
 LOAD LEAD_STATE 
LOAD PUMP FAIL NOW USR
     ! 
     & 
     PSTORE LEAD_STATE
```
END

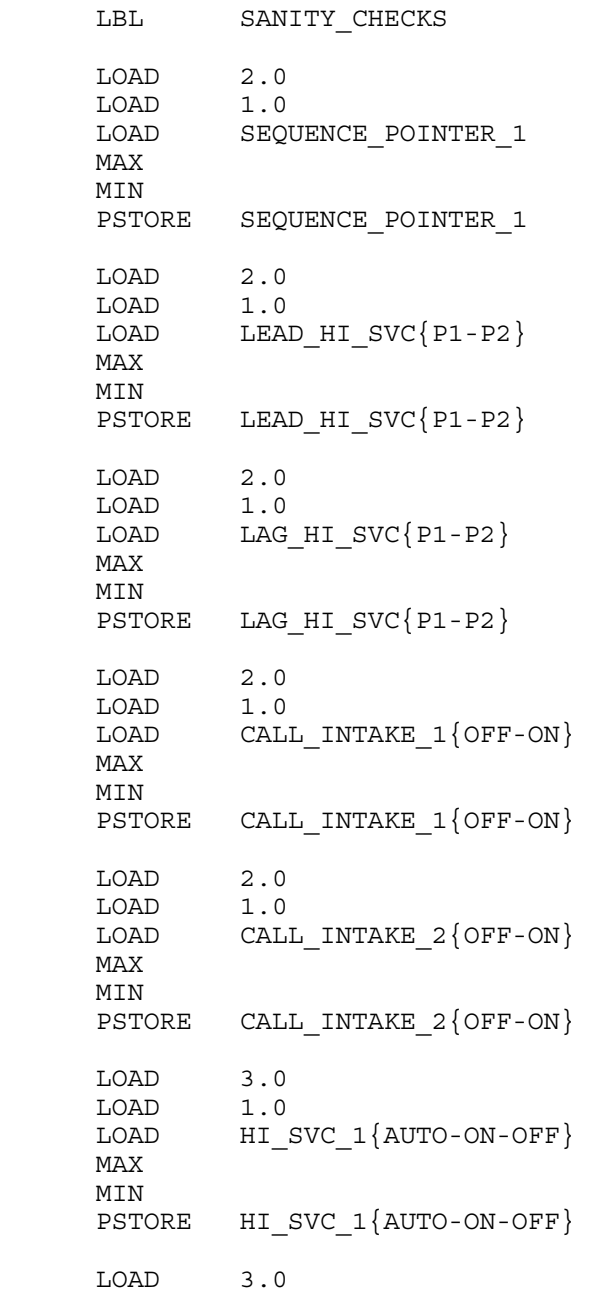

```
 LOAD 1.0 
     LOAD HI_SVC_2 {AUTO-ON-OFF}
      MAX 
      MIN 
     PSTORE HI_SVC_2{AUTO-ON-OFF}
     LOAD 3<br>LOAD 1
     LOAD
      LOAD HI_SVC_MODE{RADIO-PRESS-TIMER} 
      MAX 
      MIN 
     PSTORE HI_SVC_MODE{RADIO-PRESS-TIMER}
      LOAD 3 
     LOAD 1<br>LOAD H
              HI_SVC_FAILOVER{PRESS-TIMER}
      MAX 
     MIN<br>PSTORE
              HI_SVC_FAILOVER{PRESS-TIMER}
      RTN 
# ========================================= 
     LBL MY HS SEQUENCE SETUP
 LOADA ALTERNATE_HI_SVC 
 LOADA SEQUENCE_POINTER_1 
LOADA LEAD HI \overline{SVC}{P1-P2}
LOADA LAG_HI_SVC{P1-P2}
 LOADA LEAD_PUMP_DEF 
 LOADA LAG_PUMP_DEF 
     MACRO PUMP SEQUENCE SETUP2
      RTN
```
# =========================================